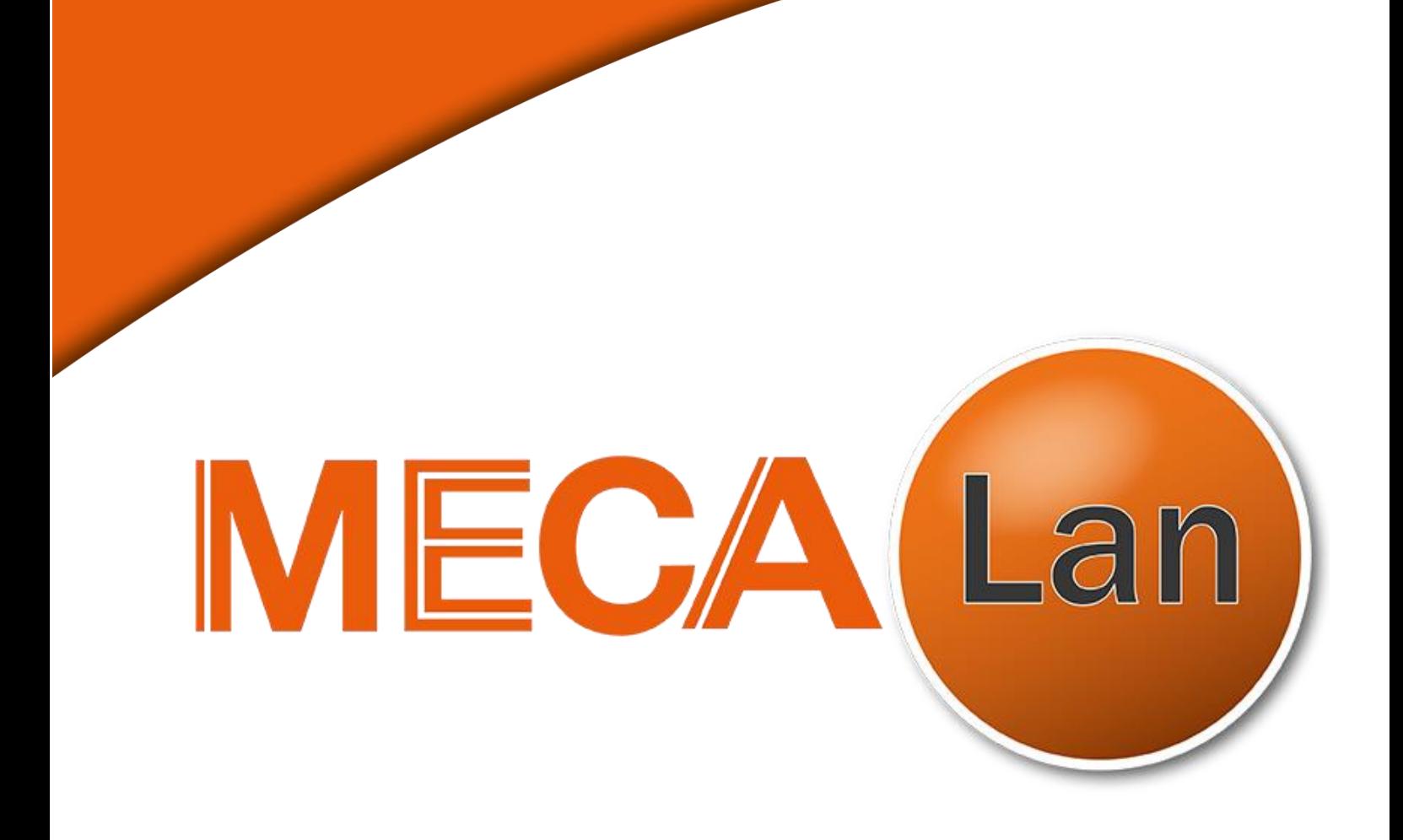

# MANUEL D'UTILISATION

# DISPOSITIF DE DIAGNOSTIC CONTROLE TECHNIQUE

# **MECALan ST-9300**

Version 03- 202301

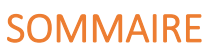

<span id="page-1-0"></span>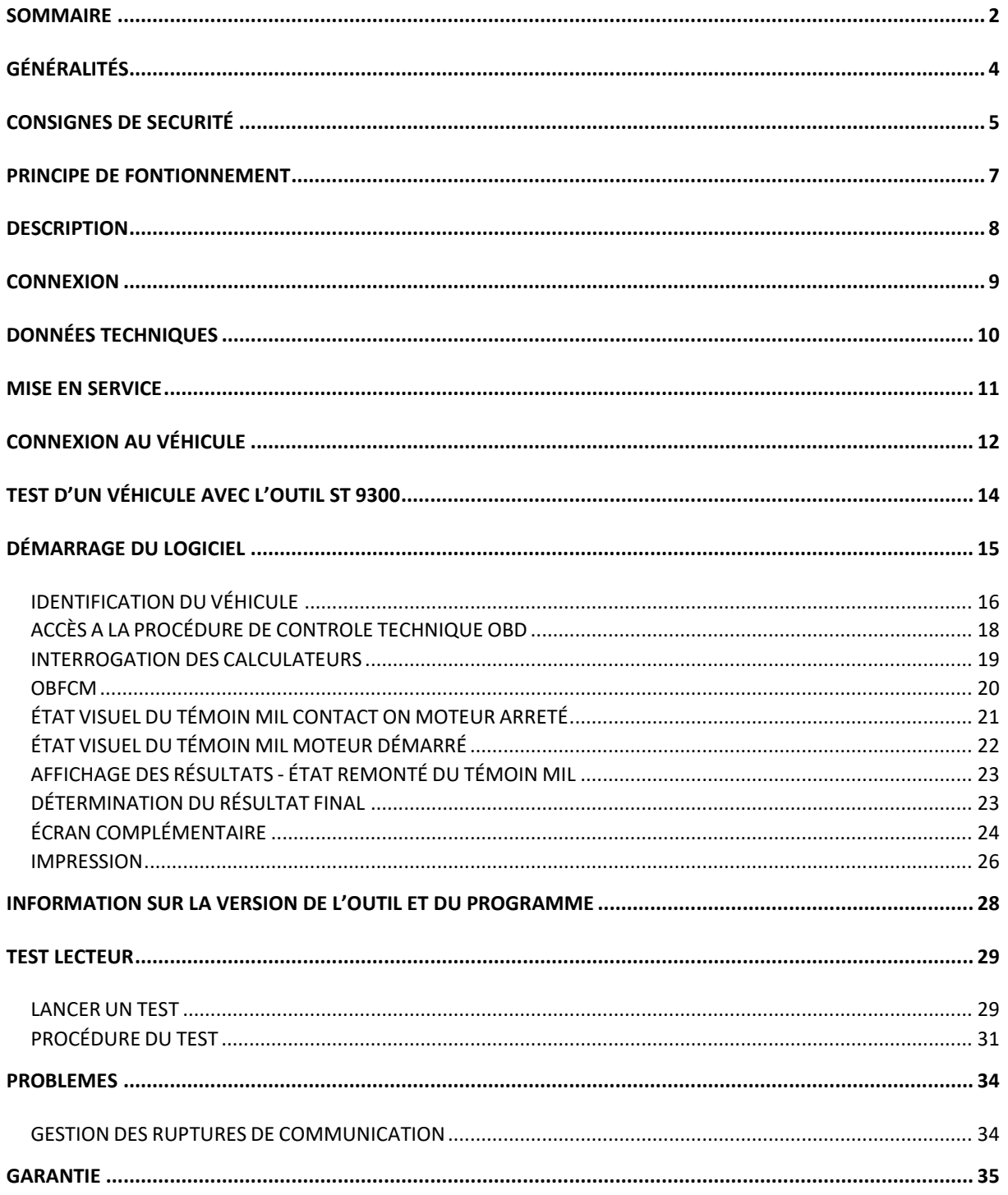

DÉCLARATION DE CONFORMITÉ CE

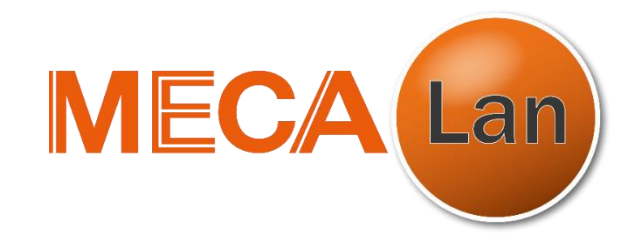

## Z.I. des 3 Routes – 2 rue de l'Europe– 49120 Chemillé (France) Tél. : 02.41.55.10.63

Déclare que la machine :

# MODULE D'INTERFACE DE COMMUNICATION VÉHICULE POUR LE DIAGNOSTIC ÉLECTRONIQUE CONTROLE TECHNIQUE

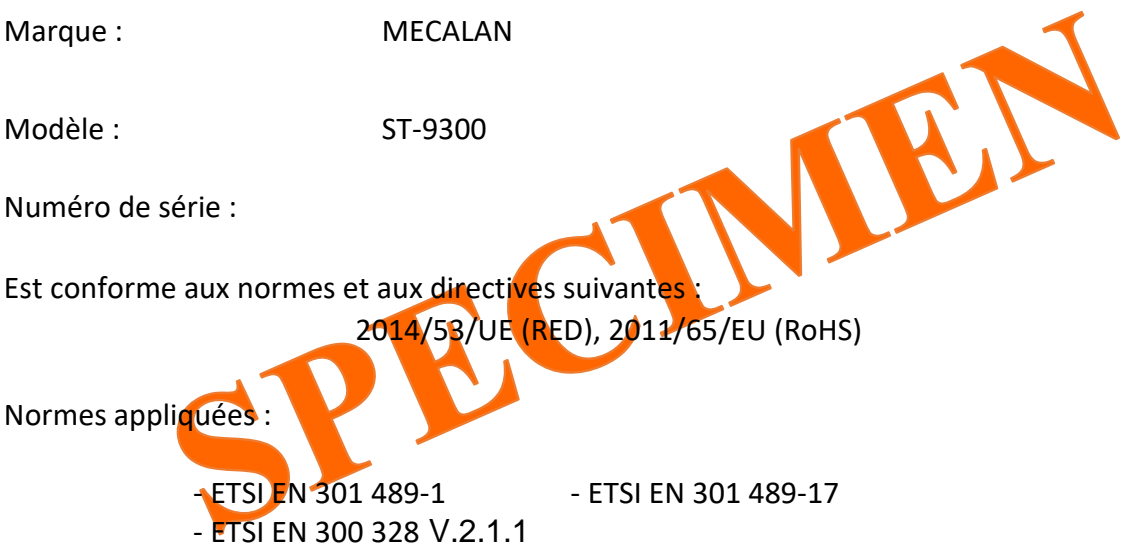

La déclaration est établie sous la seule responsabilité du fabricant

M. Gaëtan Poupard/ Président Directeur Général SAS MECALAN

Version 03-202301 3/35

 $\epsilon$ 

# GÉNÉRALITÉS

<span id="page-3-0"></span>→ MECALan vous remercie d'avoir fait l'acquisition de l'un de ses produits ST-9300.

→ Ce produit a été développé pour satisfaire vos besoins : un test efficace et d'une grande simplicité.

→ Ce manuel décrit l'utilisation de l'outil ST-9300. Veuillez lire ce manuel avec attention afin d'être en mesure d'utiliser le matériel dans les meilleures conditions.

→ Entretenez-le et rangez-le soigneusement afin de garantir sa pérennité.

Note :

La société MECALan se réserve le droit de procéder aux changements nécessaires par rapport à ce qui est écrit dans les manuels sans communication préalable et décline également toute responsabilité pour les dommages, pertes ou dépenses, qui pourraient être provoquées par une mauvaise manipulation du matériel.

# CONSIGNES DE SECURITÉ

#### <span id="page-4-0"></span> $\bigwedge$ **PRÉCAUTIONS POUR LA SÉCURITÉ DES OPÉRATEURS**

→ Avant l'utilisation de l'appareil, lire et suivre toutes les instructions contenues dans le mode d'emploi.

→ Utiliser le produit dans des milieux ayant une température comprise entre 0° et 45°C.

- → Ne pas utiliser de câbles de connexion cassés ou endommagés.
- → Ne pas utiliser l'appareil en contact direct avec des sources de chaleur.
- → Ne pas utiliser l'appareil dans des milieux en atmosphère explosive.

#### $\bigwedge$ **AVERTISSEMENTS BATTERIES LITHIUM-ION**

→ L'appareil contient deux batteries Lithium-ion. Le remplacement de telles batteries est sous la seule compétence de la société MECALan ou par un personnel habilité par la société MECALan.

→ Utiliser seulement des chargeurs de batterie approuvés par MECALan.

→ La performance des batteries est remarquablement réduite si l'utilisation de l'appareil a lieu hors de la plage de température indiquée.

 $\rightarrow$  En cas de longues périodes d'inutilisation, il est nécessaire de recharger périodiquement les batteries. La décharge complète de la batterie compromet sa durée.

→ Ne pas utiliser de câbles de raccordement au véhicule endommagés et respecter les connexions prévues.

→ Tout emploi impropre des batteries et le non-respect des conditions d'emploi prévues, peuvent provoquer le risque d'incendie, de déflagration ou d'épandage de liquides.

#### $\bigwedge$ **SÉCURITÉ ROUTIÈRE**

→ Lors de la mesure, le véhicule ne doit à aucun moment être en mouvement. Vérifier au préalable que le frein de stationnement est bien en état de fonctionnement. En cas de doute se référer à la notice constructeur du véhicule.

#### $\bigwedge$ **ÉTEINDRE LE DISPOSITIF À L'INTÉRIEUR DE OU À PROXIMITÉ DE ZONES INTERDITES**

→ Éteindre l'appareil si l'emploi d'appareils radio est interdit ou quand il peut causer des interférences ou des situations de danger, par exemple près d'appareils médicaux ou de personnes avec appareil médical implanté (ex. pacemaker, défibrillateur, etc.), combustibles, substances chimiques ou explosifs.

#### $\bigwedge$ **ZONES A RISQUE D'EXPLOSION**

→ Éteindre l'appareil dans des zones à atmosphère explosive. S'en tenir aux instructions indiquées. Toute étincelle dans ces zones peut causer une explosion ou un incendie et causer des dommages corporels graves, voire la mort. Éteindre l'appareil près des distributeurs de carburant dans les stations-service. S'en tenir scrupuleusement à toute disposition spécifique dans les dépôts de carburant, dans les zones de stockage et de distribution des combustibles, dans les établissements chimiques ou les lieux où des opérations qui prévoient l'emploi de matériel explosif sont en cours.

#### **PRÉCAUTIONS POUR L'UTILISATION DE L'APPAREIL** A

- → Ne pas verser de l'eau ou d'autres liquides sur le système.
- → Protéger l'appareil de la pluie ou de l'humidité excessive pour éviter tout dommage irréparable.
- → Ne pas utiliser l'appareil en contact direct avec des sources de chaleur.
- → Ne jamais exposer directement l'appareil à une poussière excessive.
- → Utiliser seulement les câbles de raccordement spécifiques.
- → Ne pas appuyer l'appareil sur des bornes électriques sous tension.
- → Si les problèmes techniques suivants apparaissent, ne pas utiliser l'appareil et contacter MECALan :

<sup>→</sup> Les câbles de raccordement sont endommagés. (Aucune prise en charge au titre de la garantie ne sera accordée pour ce type de détérioration)

<sup>→</sup> Un liquide a été renversé sur l'appareil. (Aucune prise en charge au titre de la garantie ne sera accordée pour ce type de détérioration)

<sup>→</sup> L'appareil présente un fonctionnement anormal

#### **NETTOYAGE DE L'APPAREIL**

→ Pour le nettoyage de la coque en plastique ne pas utiliser de détergent à base acide ni d'abrasif. Utiliser un chiffon souple, propre et sec, et y vaporiser une petite quantité de détergent. Frotter délicatement.

 Toute intervention autre que l'entretien décrit dans ce manuel ne peut être effectuée que par un personnel habilité par la société MECALan.

### PRINCIPE DE FONTIONNEMENT

<span id="page-6-0"></span>L'outil MECALan ST-9300 est un appareil de diagnostic de la dernière génération pour les contrôles techniques, qui permet de se connecter à des unités de commande électroniques de véhicules. Pour utiliser l'outil MECALan ST-9300, une connexion Bluetooth avec une tablette Windows est nécessaire (voir condition minimum).

Les véhicules conformes à l'OBD doivent posséder une prise de diagnostic standard facile à atteindre. L'outil s'adapte au protocole utilisé par le véhicule.

Si un élément du véhicule ne fonctionne pas dans les tolérances spécifiées, les calculateurs vont enregistrer un code d'erreur. Si ce défaut présente un danger pour le véhicule ou pour l'environnement, alors le voyant OBD du véhicule est allumé.

## **DESCRIPTION**

#### <span id="page-7-0"></span>**VUE SUPERIEURE**

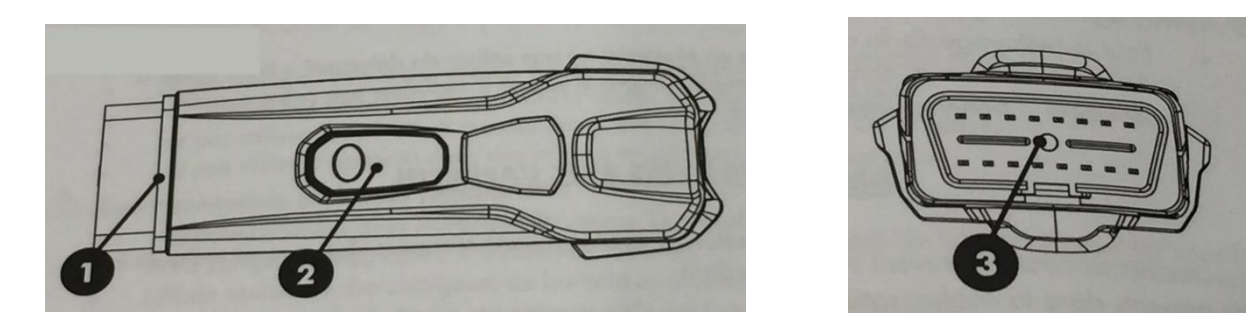

- 1. Connecteur EOBD Type B pour la connexion directe aux véhicules et alimentation du dispositif.
- 2. Bouton d'activation de la LED
- 3. LED avant pour l'éclairage de la prise

#### **VUE INFERIEURE**

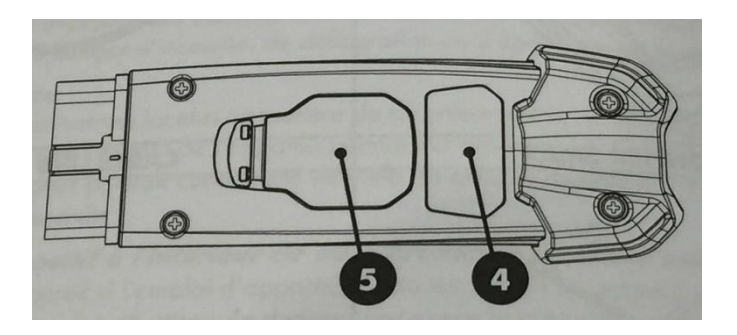

- 4. Etiquette de données techniques
- 5. Logement pour la batterie plate CR2032 de la LED avant

#### **VUE ARRIÈRE**

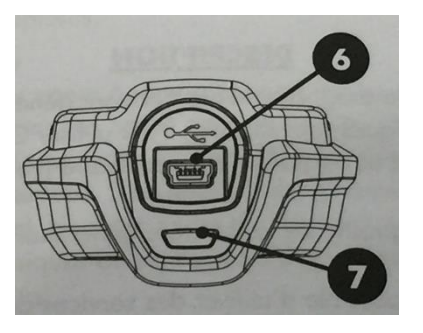

6. Port USB mini-B

Version 03-202301 8/35

#### <span id="page-8-0"></span>7. LED d'état

#### **CONNEXION**

→ ST-9300 est équipé d'une alimentation de secours USB

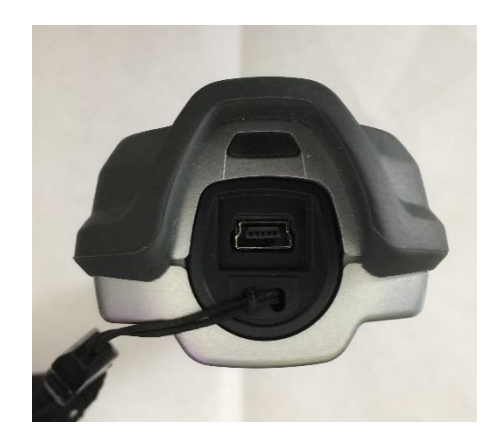

→ Lorsque l'outil est allumé le voyant passe au vert.

→ ST-9300 est équipé d'un système de communication BLUETOOTH

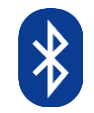

→ Lorsque la communication BLUETOOTH est active, le voyant passe de l'état vert à l'état bleu.

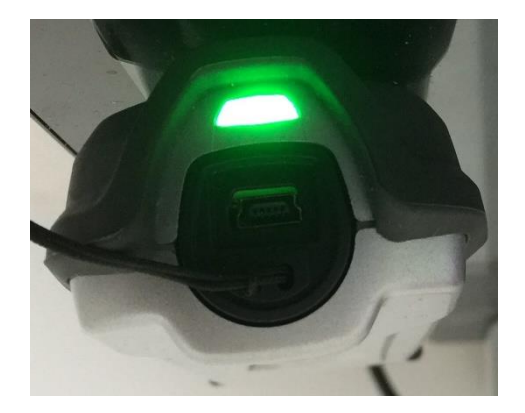

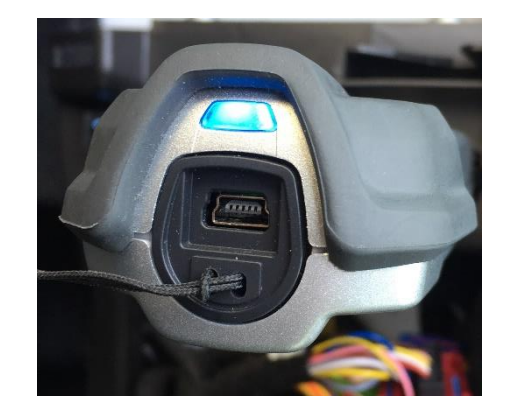

# DONNÉES TECHNIQUES

<span id="page-9-0"></span>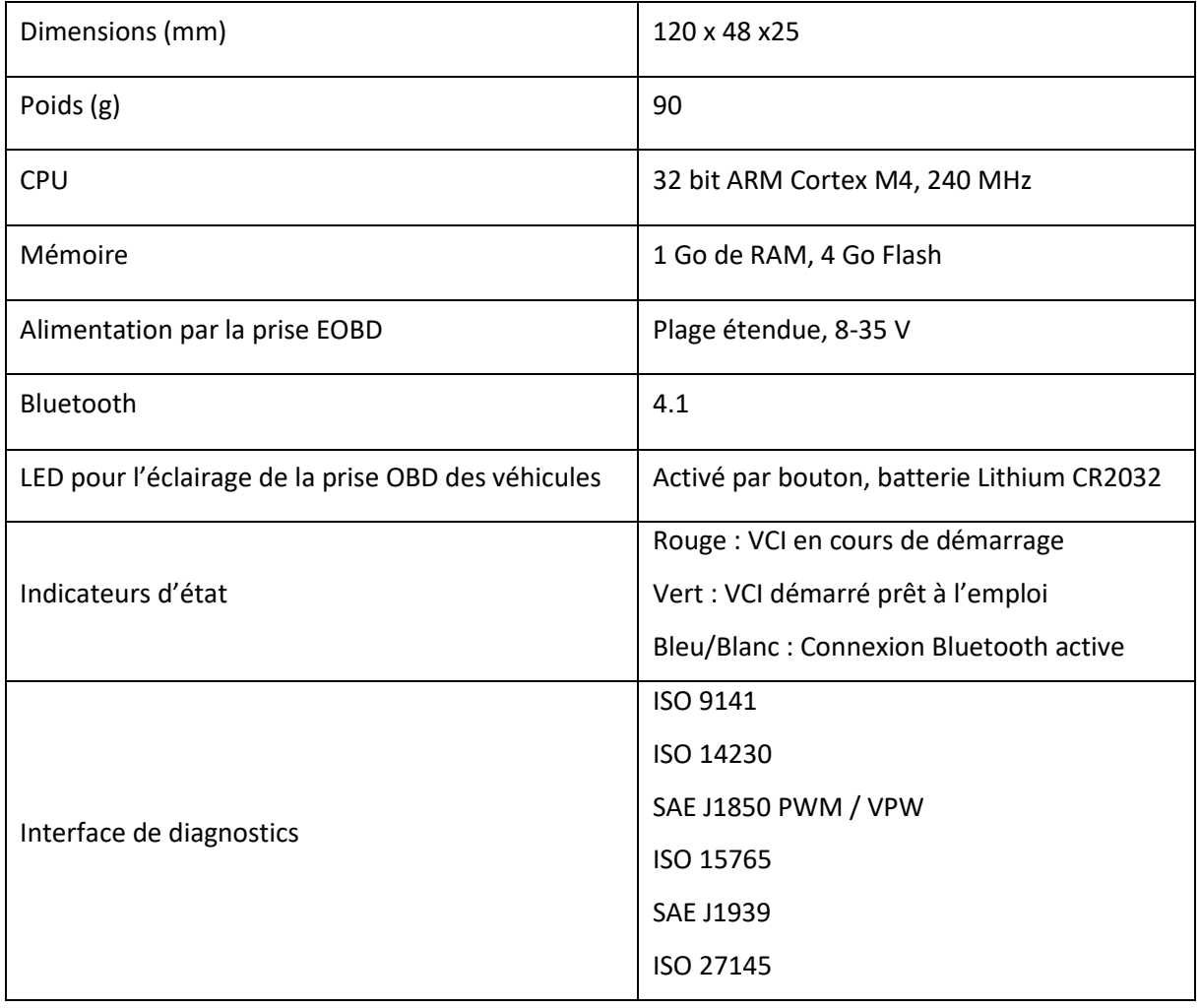

→ L'application E-OBDSoft est optimisée pour une utilisation sur des appareils avec écrans tactiles ; toutefois, elle peut aussi être utilisée sur des ordinateurs portables et PC équipés de souris et clavier. La taille minimale requise pour l'écran est 10", avec une résolution de 1920 x 1200 ou supérieur.

#### **CONFIGURATION MATÉRIEL MINIMALE REQUISE POUR L'APPLICATION**

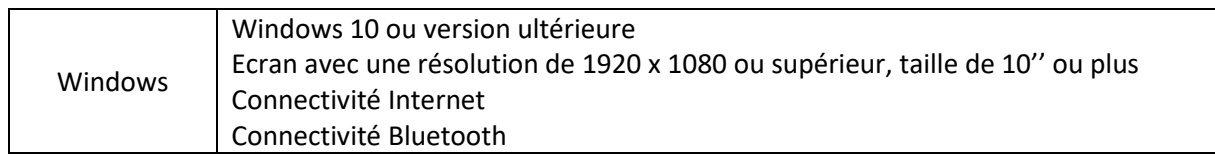

### MISE EN SERVICE

<span id="page-10-0"></span>→ La mise en service de votre outil ST-9300 est effectuée par du personnel habilité par la société MECALan. Il effectue les connexions et les paramétrages nécessaires.

# CONNEXION AU VÉHICULE

<span id="page-11-0"></span>L'outil ST-9300 doit être connecté à la prise OBD de la manière suivante :

→ Trouver la prise de diagnostic du véhicule. Elle se situe dans l'habitacle du véhicule. L'outil met à disposition une base de données des localisations des emplacements des prises OBD.

→ **ATTENTION :** La présence d'une prise OBD ne signifie pas nécessairement que le véhicule est équipé d'un système OBD. Certains véhicules fabriqués entre 1996 et 2000 sont équipés de ce connecteur. Tout laisserait à penser que ces véhicules sont équipés de l'OBD. Il n'en est rien.

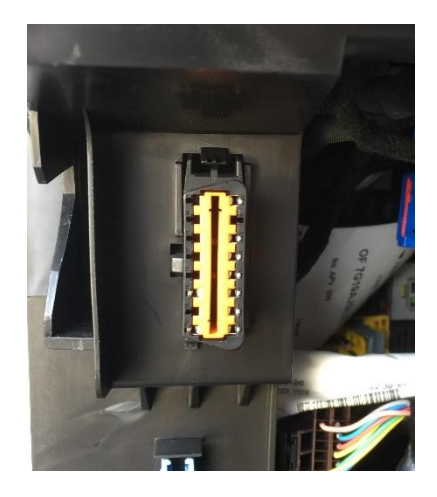

→ Si l'accessibilité de la prise OBD du véhicule est étroite, dans ce cas, il faut utiliser la rallonge fournie.

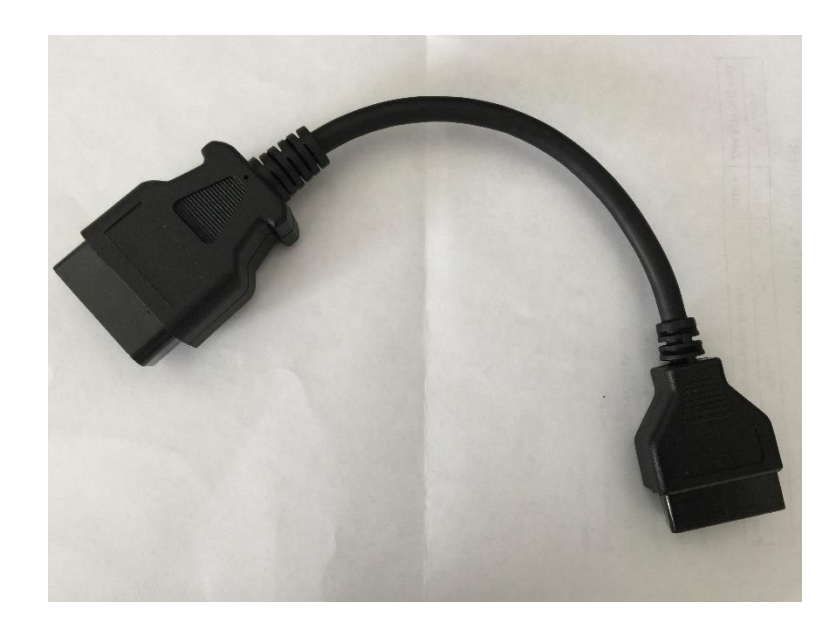

→ Connecter l'outil à la prise du véhicule avec la prise 16 voies de l'OBD. Certains véhicules PL sont équipés d'un connecteur J1939 (cylindrique) dans ce cas, il faut utiliser un adaptateur fourni (en option).

Version 03-202301 12/35

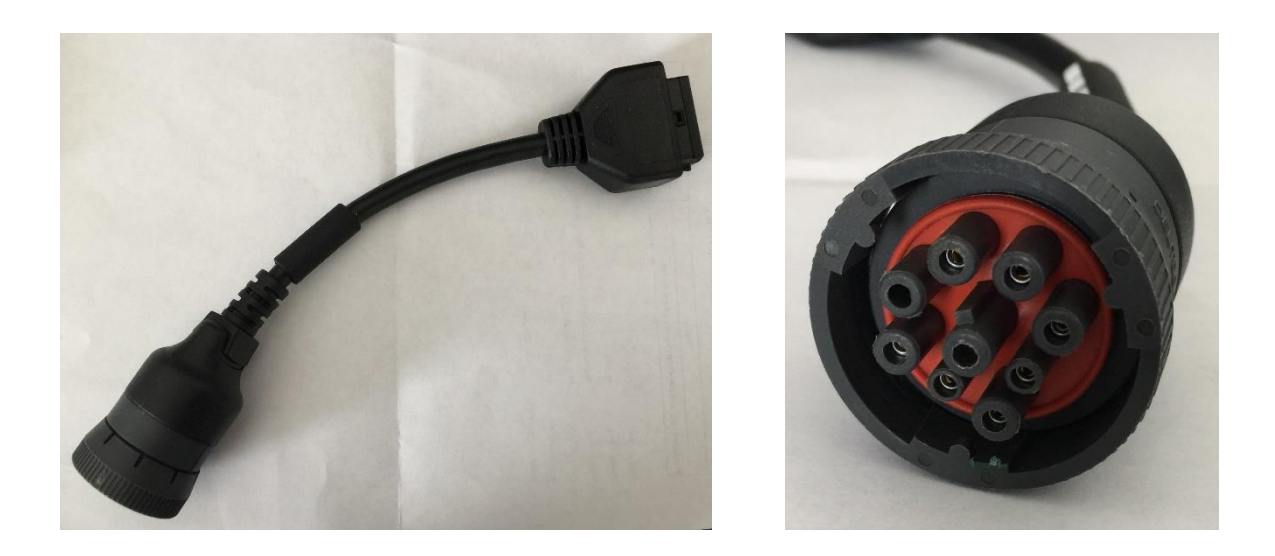

→ Alimentation de secours : Si, après la connexion de l'OBD sur le véhicule, l'outil ne se met pas sous tension, alors connecter le câble d'alimentation USB entre l'outil et la tablette ou le véhicule.

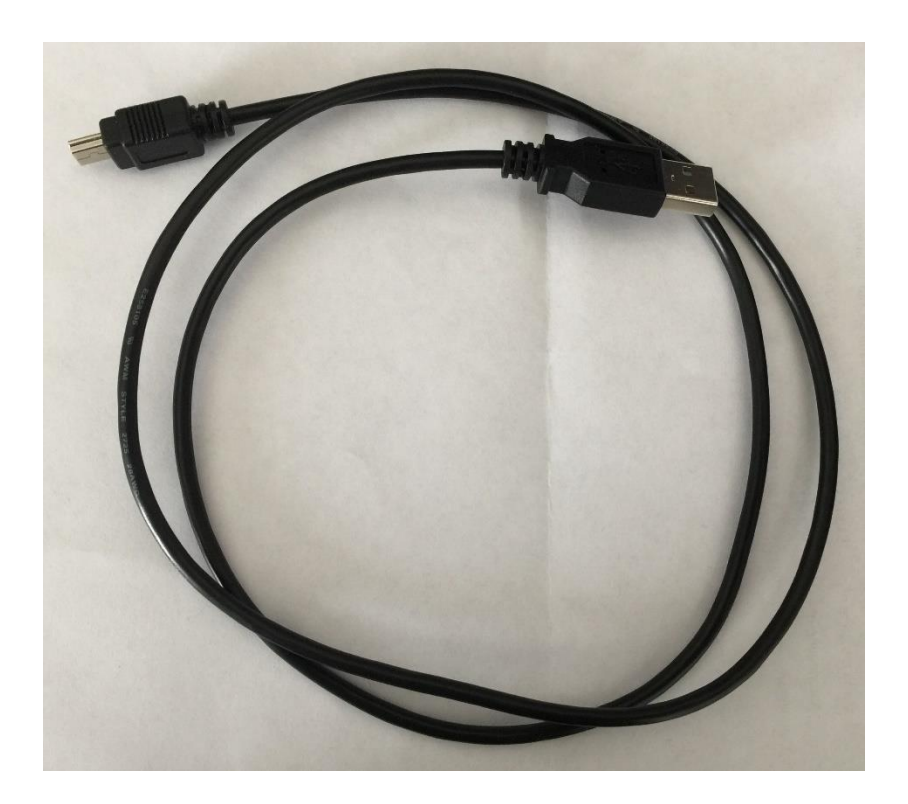

# TEST D'UN VÉHICULE AVEC L'OUTIL ST 9300

<span id="page-13-0"></span>→ La réglementation du contrôle technique introduit une procédure des systèmes embarqués OBD.

→ Cette procédure est indépendante du type de motorisation (essence ou diesel). Elle peut être exécutée conjointement ou indépendamment du contrôle des émissions à l'échappement.

→ Cette procédure vérifie le fonctionnement du témoin MIL au tableau de bord (moteur arrêté, moteur tournant) et l'état général du témoin MIL remonté par le système OBD.

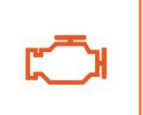

MIL : Malfunction Indicator Light – Lampe témoin OBD de couleur orange sur le tableau de bord pour signaler un défaut de fonctionnement du calculateur sur tout problème de relation de l'antipollution.

# DÉMARRAGE DU LOGICIEL

<span id="page-14-0"></span>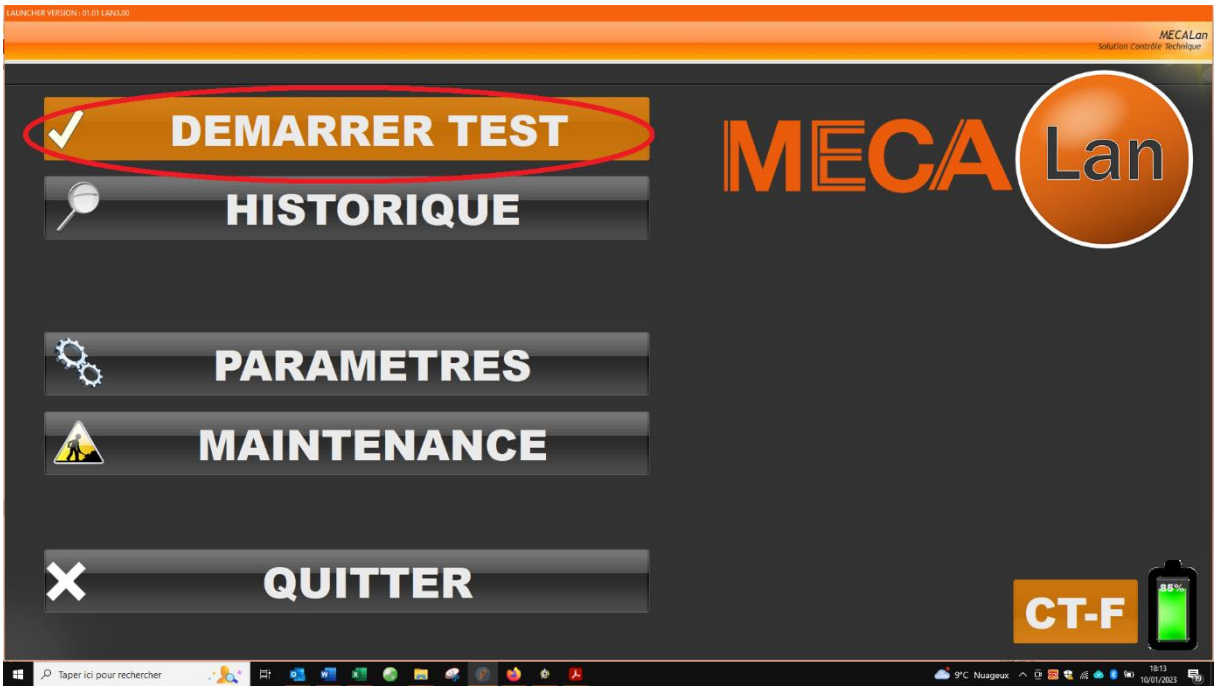

→ Appuyer sur DEMARRER TEST de l'écran tactile afin de lancer un nouveau test

#### IDENTIFICATION DU VÉHICULE

<span id="page-15-0"></span>→ En début de procédure, l'utilisateur est invité à sélectionner l'immatriculation du véhicule transmis par le protocole OTC-LAN (informations issues d'une liaison avec le PC du centre de contrôle technique).

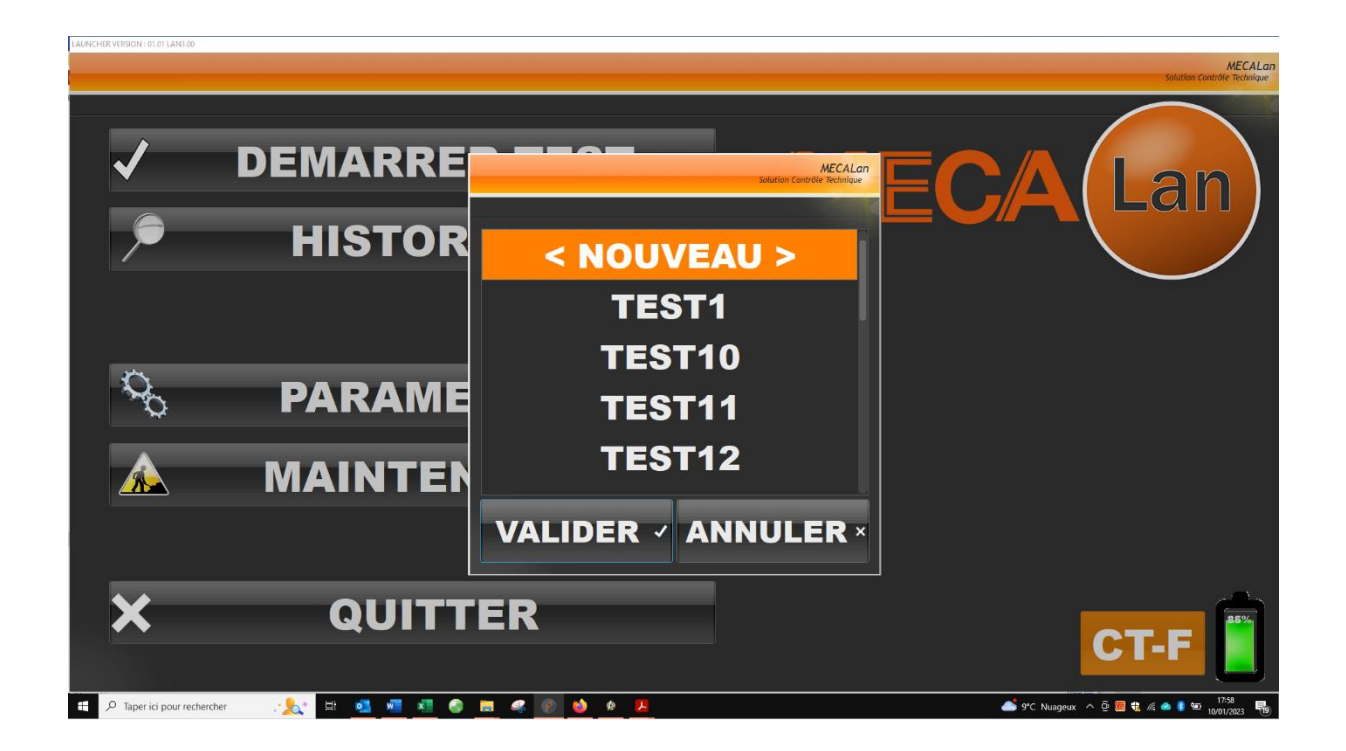

→ Dans le cas où l'utilisateur sélectionne une immatriculation dans la liste, il passera à l'accès de la procédure de contrôle technique OBD. Dans le cas où un test est recommencé, un message vous informe de la suppression des anciens résultats.

→ Dans le cas où l'utilisateur clique sur « NOUVEAU », il renseigne lui-même manuellement les informations du véhicule.

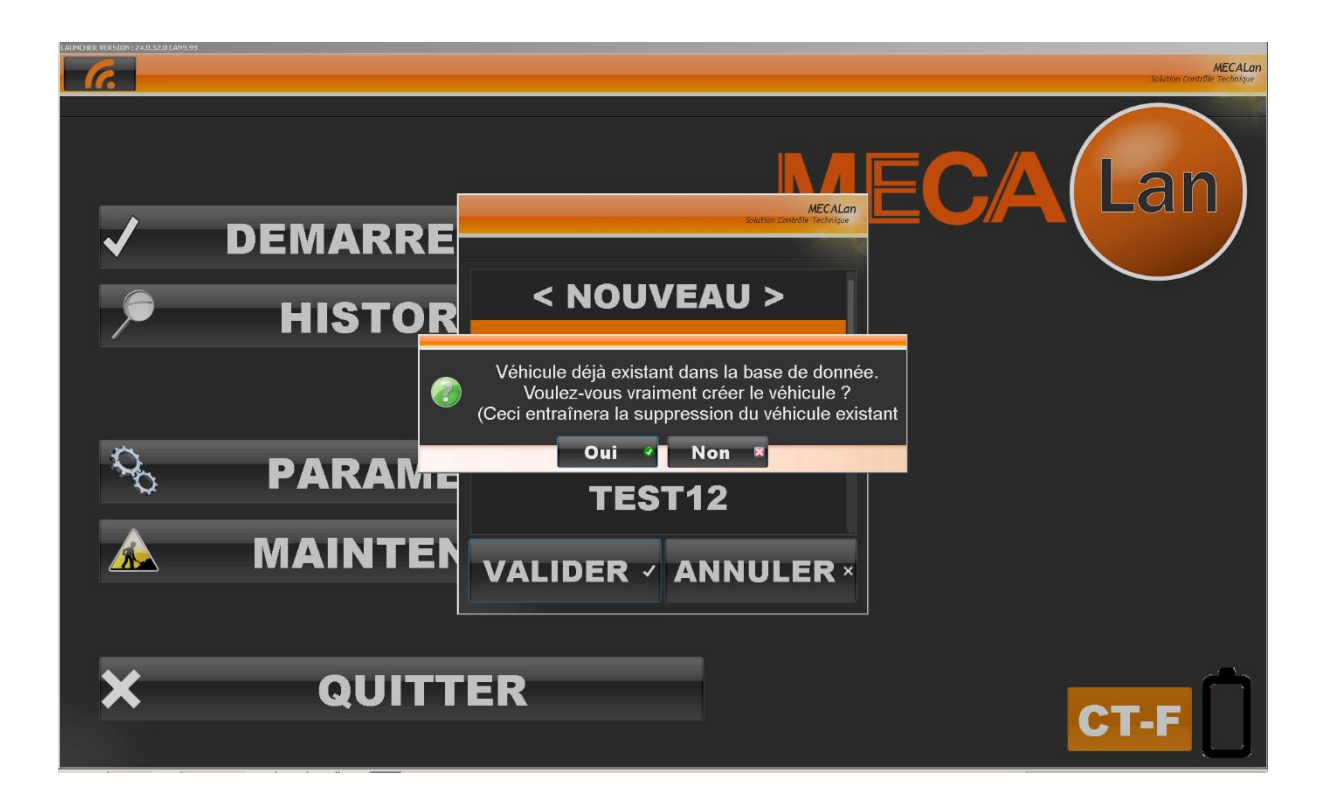

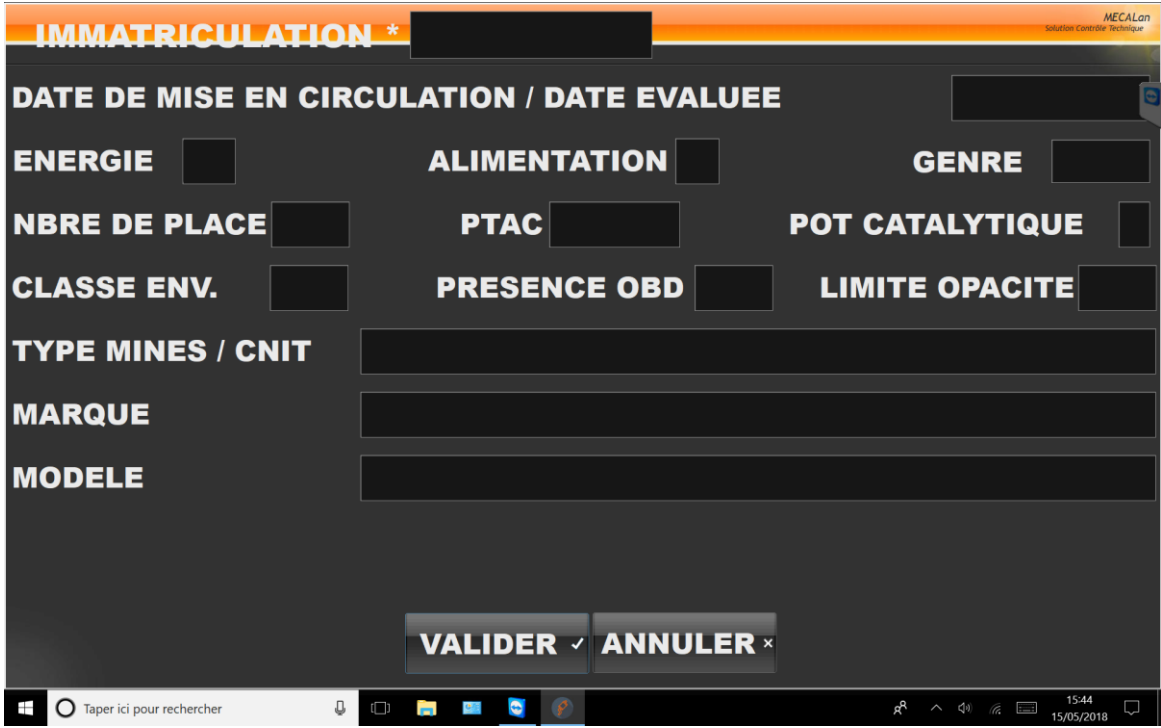

# ACCÈS A LA PROCÉDURE DE CONTROLE TECHNIQUE OBD

<span id="page-17-0"></span>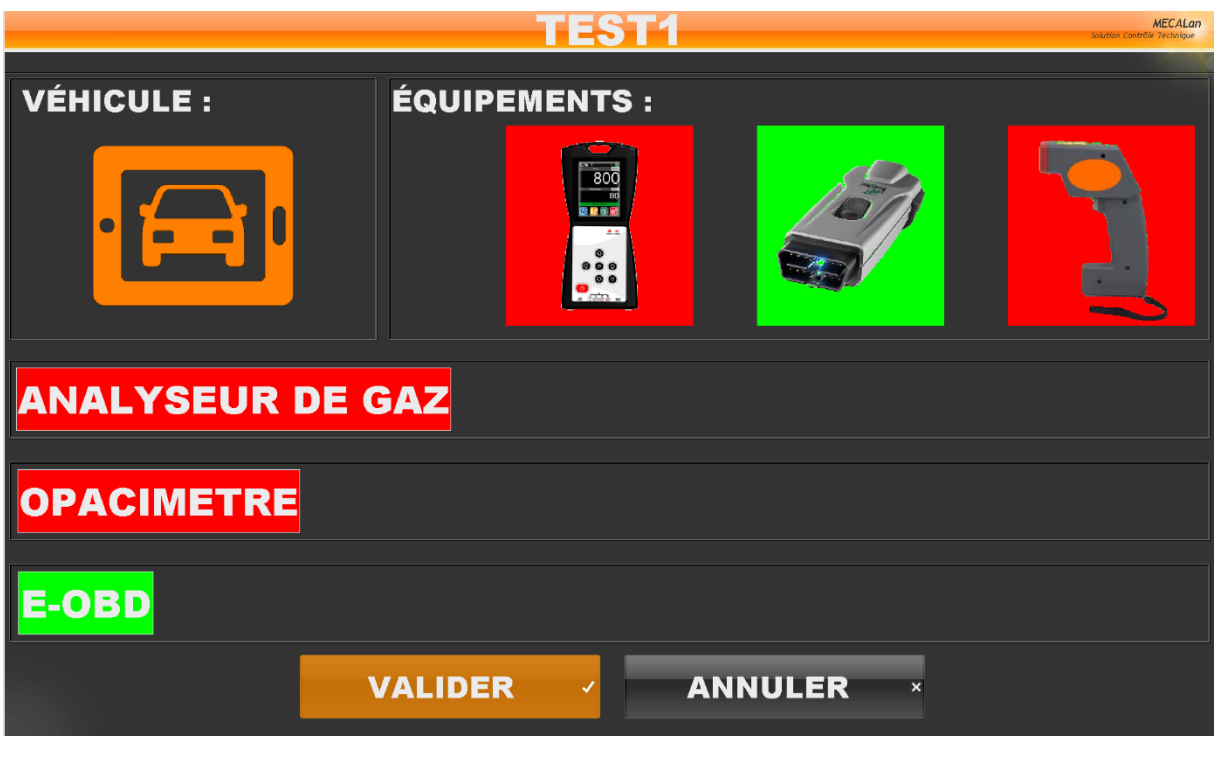

 $\rightarrow$  Appuyer sur  $\boxed{2\text{-}$   $\boxed{3}$   $\boxed{1}$  afin de changer son statut.

 $\rightarrow$  E-OBD sur fond vert  $\rightarrow$  Test de diagnostic OBD CT demandé.

 $\rightarrow$  E-OBD sur fond rouge  $\rightarrow$  Test de diagnostic OBD CT non demandé.

#### INTERROGATION DES CALCULATEURS

<span id="page-18-0"></span>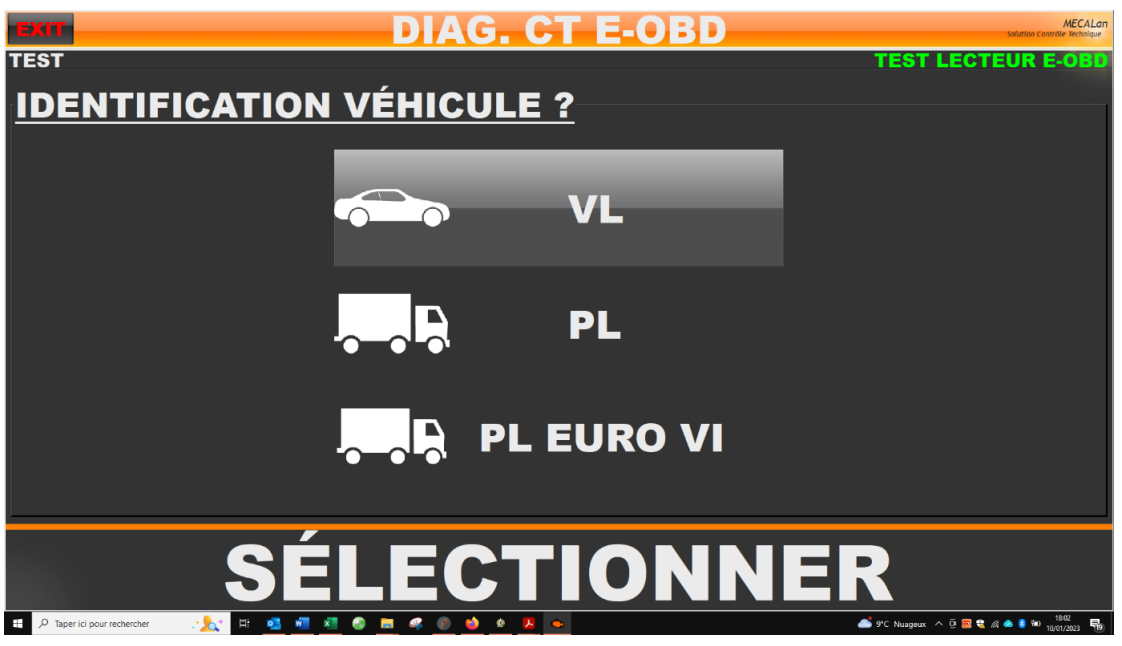

→ Vérifier l'immatriculation du véhicule et sélectionner le type de véhicule.

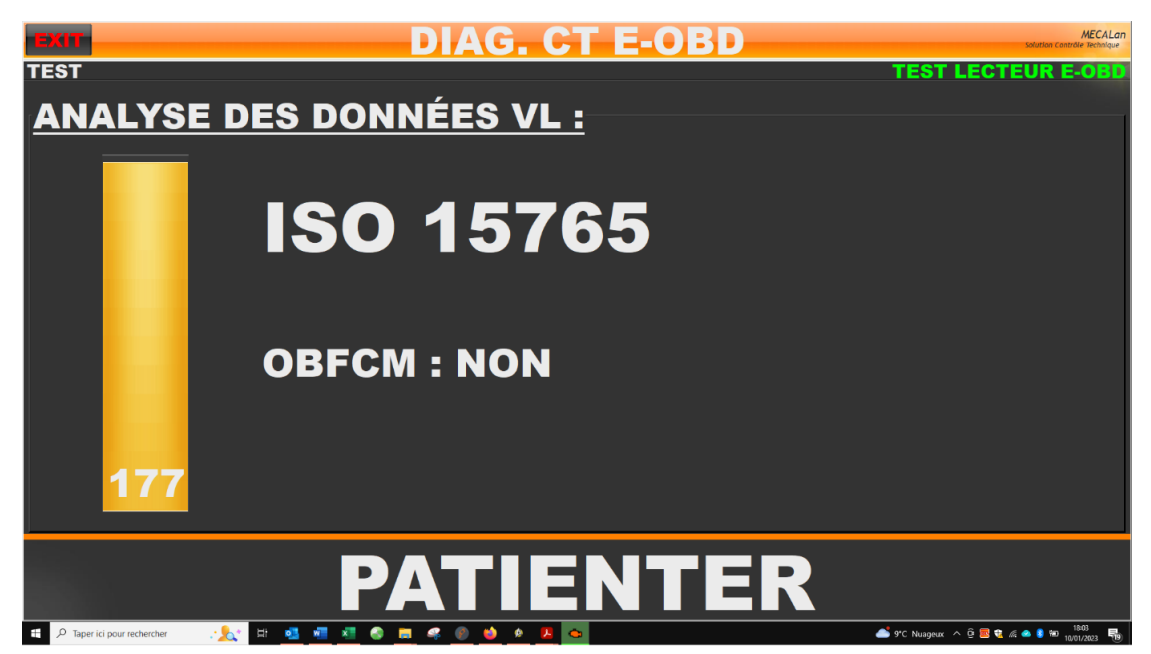

→ L'outil effectue un balayage des protocoles en fonction du type de véhicule sélectionné précédemment.

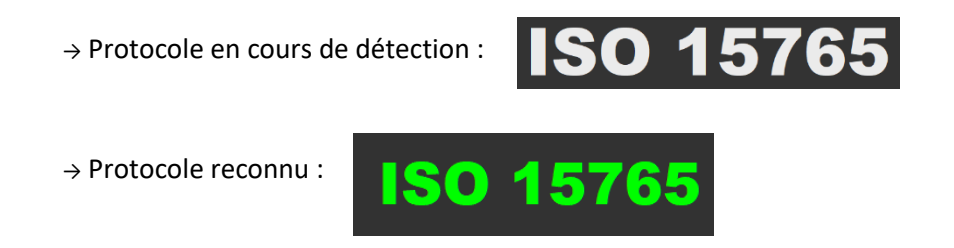

Version 03-202301 19/35

#### **OBFCM**

<span id="page-19-0"></span>→ Si aucune information n'a été communiquer par le protocole OTC-LAN et que le véhicule est concerné :

→ Une demande d'accord sera demandé à l'utilisateur.

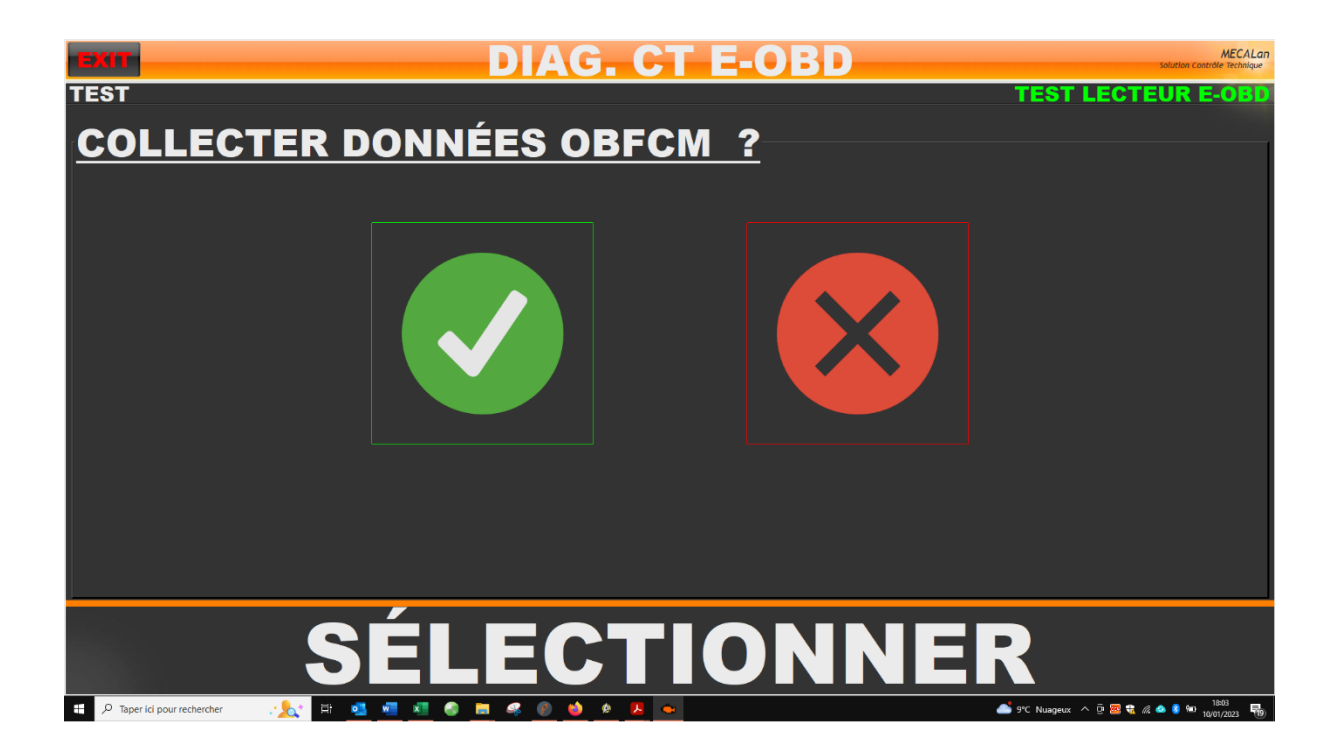

### ÉTAT VISUEL DU TÉMOIN MIL CONTACT ON MOTEUR ARRETÉ

<span id="page-20-0"></span>→ Sélectionner l'état en appuyant sur l'image.

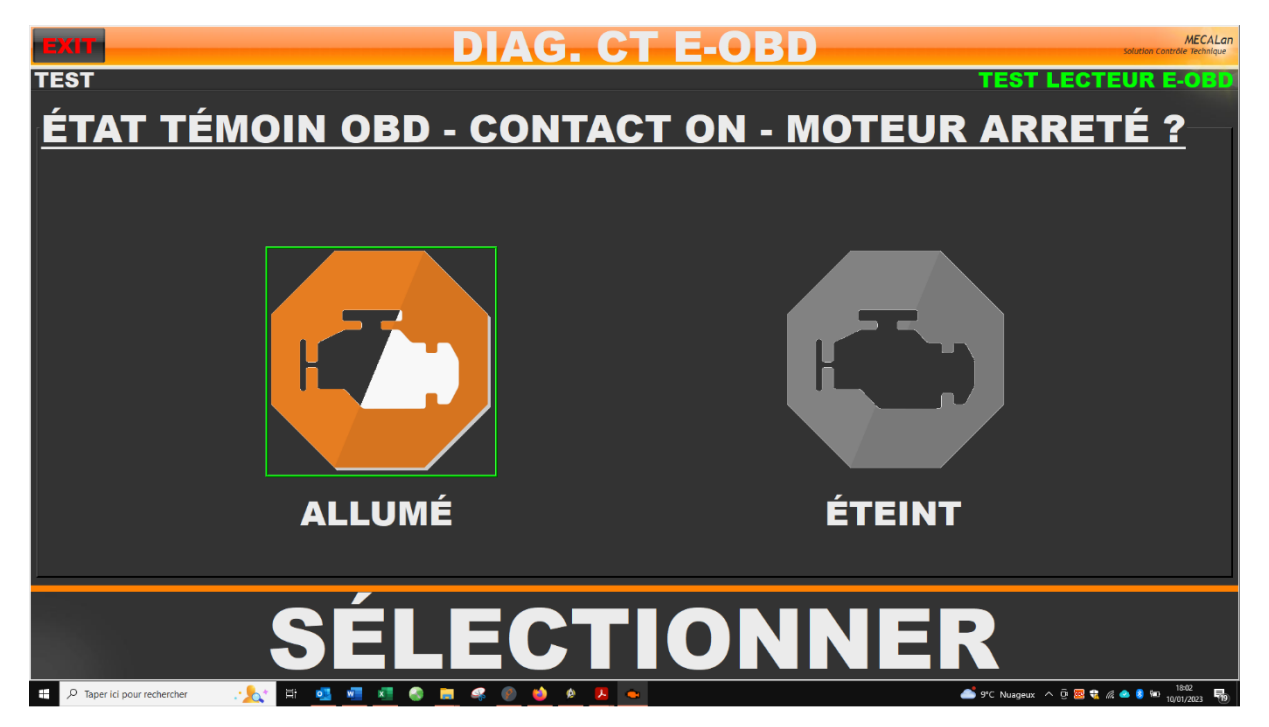

# ÉTAT VISUEL DU TÉMOIN MIL MOTEUR DÉMARRÉ

<span id="page-21-0"></span>→ Sélectionner l'état en appuyant sur l'image.

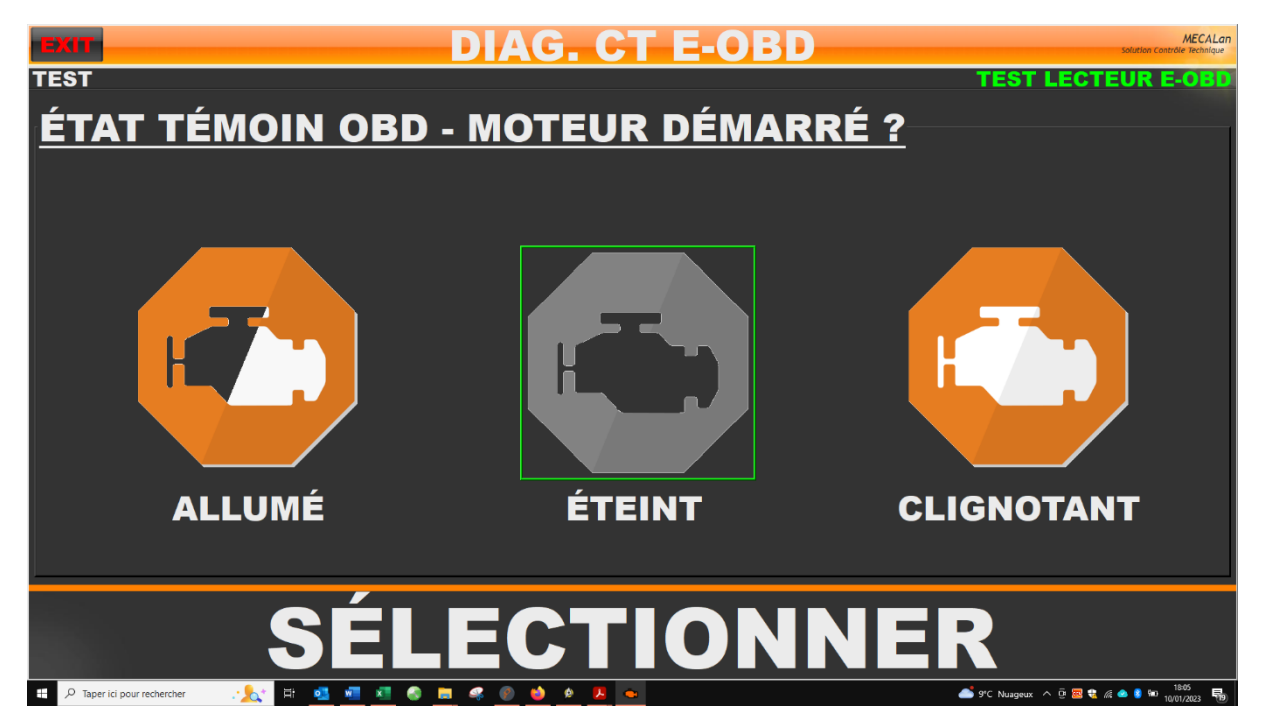

#### AFFICHAGE DES RÉSULTATS - ÉTAT REMONTÉ DU TÉMOIN MIL

<span id="page-22-0"></span>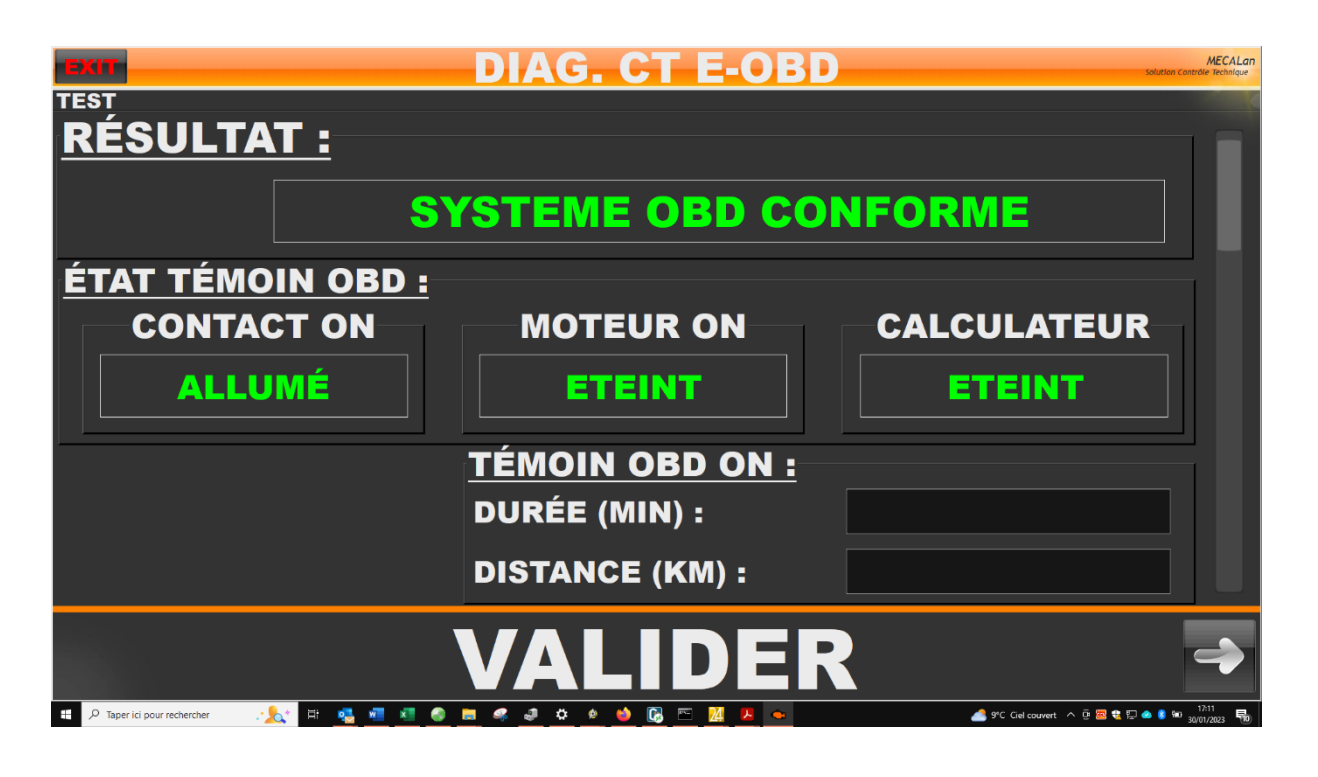

#### DÉTERMINATION DU RÉSULTAT FINAL

<span id="page-22-1"></span>→ Le résultat d'une procédure OBD est « SYSTEME OBD CONFORME » lorsque :

- <sup>→</sup> Le témoin MIL s'est « allumé à la mise du contact.
- <sup>→</sup> Le témoin MIL est remonté « éteint » à l'issu du balayage de tous les protocoles.
- <sup>→</sup> L'état de la commande du voyant MIL remonté par chaque protocole est « éteint ».
- <sup>→</sup> Il n'y a pas de défaut mémorisé.

**REMARQUE :** Si aucun protocole n'est reconnu par l'outil ST-9300, le résultat est « SYSTEME OBD NON RECONNU

→ Le résultat d'une procédure OBD est « SYSTEME OBD NON CONFORME » lorsqu'une des conditions ci-dessus n'est pas remplie.

# ÉCRAN COMPLÉMENTAIRE

<span id="page-23-0"></span>→ Naviguer à l'aide de l'ascenseur afin d'accéder aux informations ci-dessous

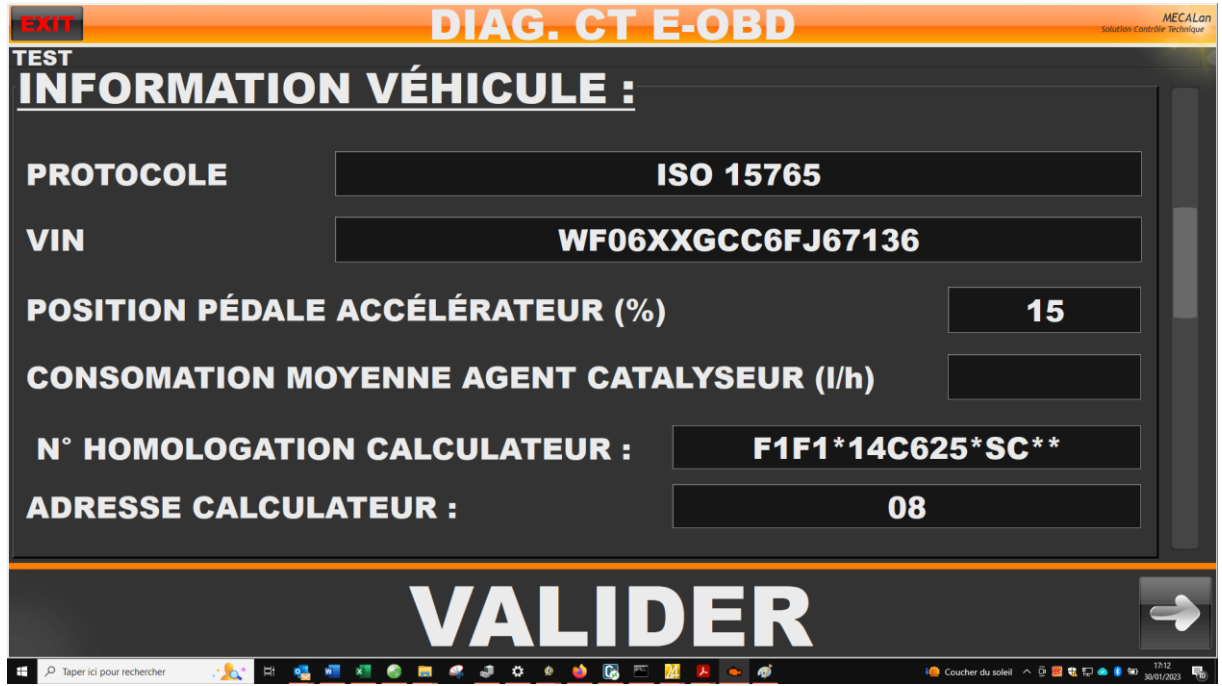

→ Continuer de descendre avec l'ascenseur afin d'accéder aux informations ci-dessous.

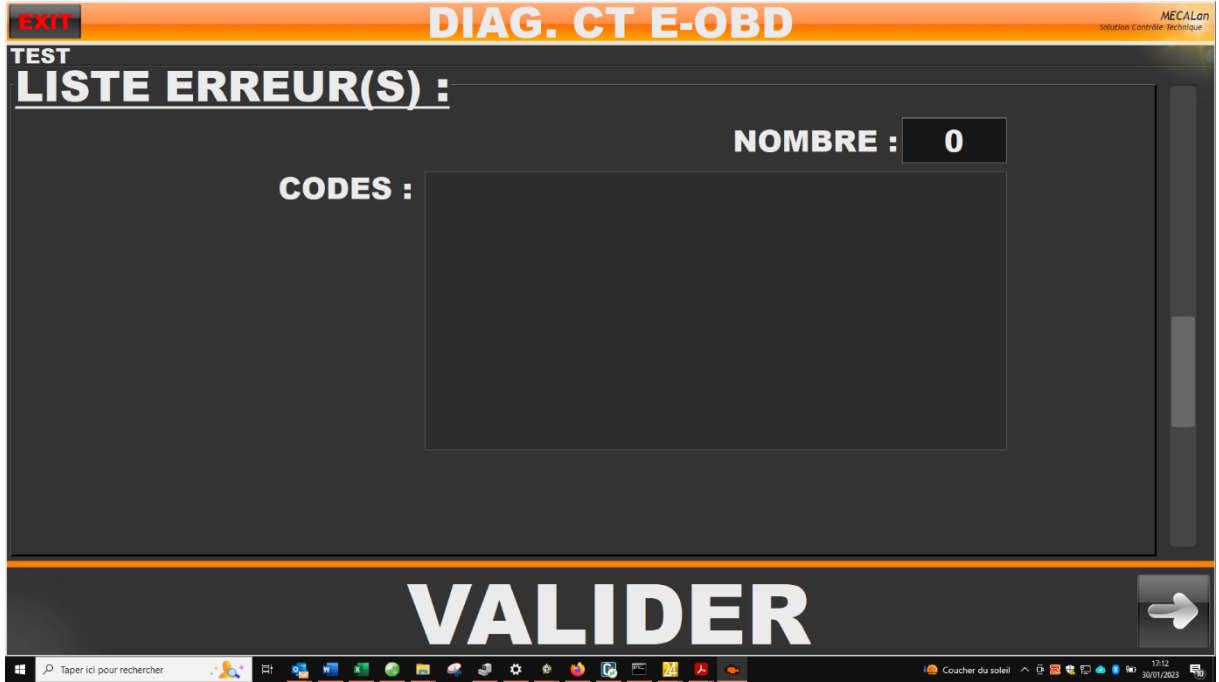

→ Continuer de descendre avec l'ascenseur afin d'accéder aux informations OBFCM.

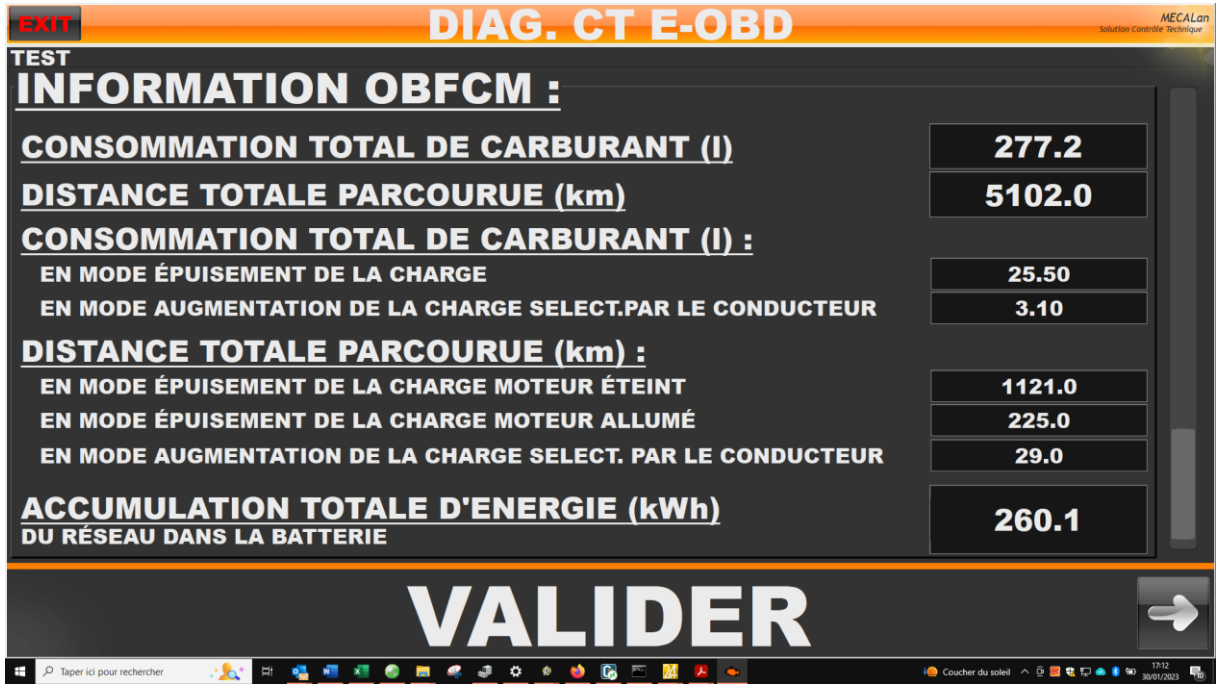

#### IMPRESSION

<span id="page-25-0"></span>→ Les informations présentes sur le rapport diffèrent en fonction des informations remontées.

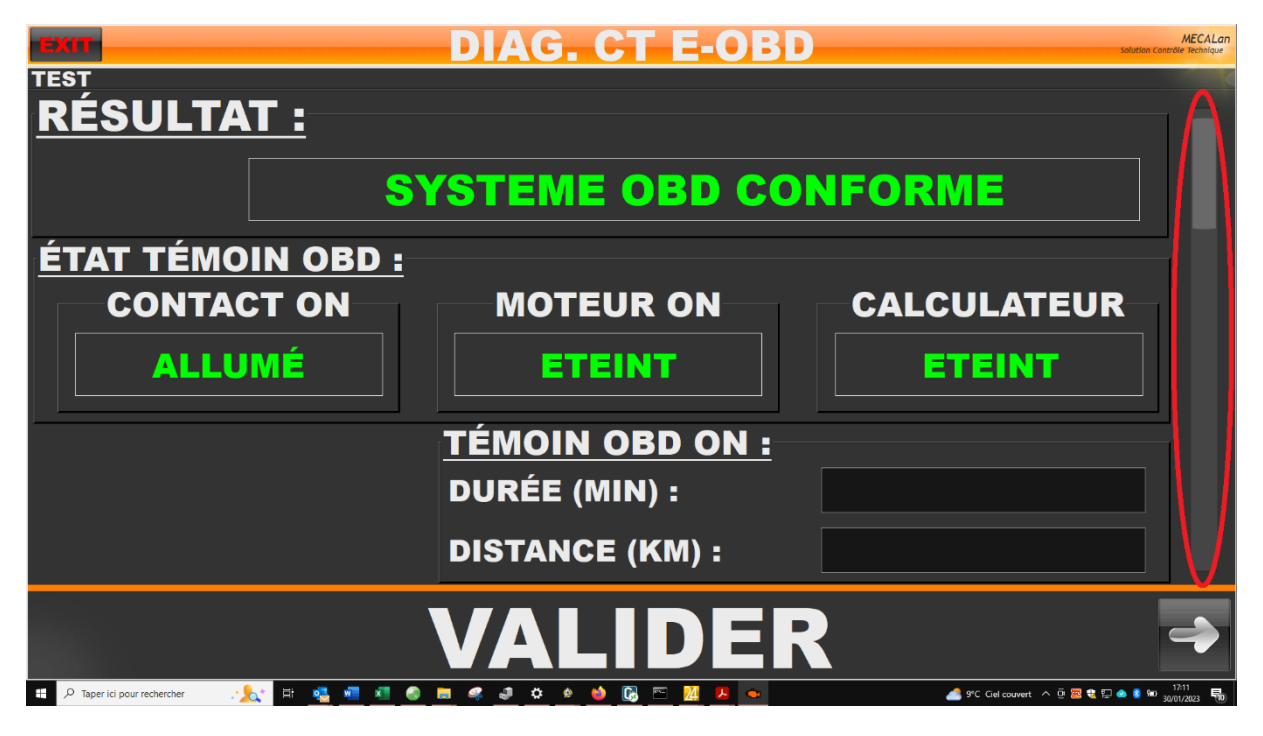

→ Les informations pouvant être présentes sont :

<sup>→</sup> L'identification de la version du logiciel du dispositif de diagnostic des systèmes embarqués de contrôle des émissions polluantes

- <sup>→</sup> Date et heure de l'essai
- <sup>→</sup> La catégorie de véhicules pour lesquelles l'outil a été qualifié (VL/PL)
- <sup>→</sup> L'indication du mode utilisé (CT)
- <sup>→</sup> Le numéro d'immatriculation
- <sup>→</sup> Numéro de série du véhicule (VIN) si remonté
- <sup>→</sup> L'état visuel du témoin OBD (MIL), moteur à l'arrêt, contact sur ON (allumé ou éteint)
- <sup>→</sup> L'état visuel du témoin OBD (MIL), moteur tournant (allumé, éteint ou clignotant)
- <sup>→</sup> L'état visuel du témoin OBD (MIL), au calculateur (allumé ou éteint ou clignotant)
- <sup>→</sup> La somme des codes d'erreurs confirmés sur l'ensemble des calculateurs
- <sup>→</sup> La distance parcourue par le véhicule depuis l'allumage du témoin OBD
- <sup>→</sup> La durée de l'allumage du témoin OBD
- <sup>→</sup> Les protocoles détectés
- <sup>→</sup> Le(s) numéro(s) d'homologation calculateur(s)

Version 03-202301 26/35

<sup>→</sup> Les défauts permanents sur l'ensemble des calculateurs s'ils existent

<sup>→</sup> La consommation totale de carburant

<sup>→</sup> La distance totale parcourue

<sup>→</sup> La consommation totale de carburant en mode épuisement de la charge

<sup>→</sup> La consommation totale de carburant en mode augmentation de la charge sélectionnée par le conducteur

<sup>→</sup> La distance totale parcourue en mode épuisement de la charge, moteur éteint

<sup>→</sup> La distance totale parcourue en mode épuisement de la charge, moteur allumé

<sup>→</sup> La distance totale parcourue en mode augmentation de la charge sélectionnée par le conducteur

<sup>→</sup> L'accumulation totale d'énergie du réseau dans la batterie

<sup>→</sup> La conclusion du test (SYSTEME OBD CONFORME, SYSTEME OBD NON CONFORME, PROTOCOLE NON RECONNU).

### <span id="page-27-0"></span>INFORMATION SUR LA VERSION DE L'OUTIL ET DU PROGRAMME

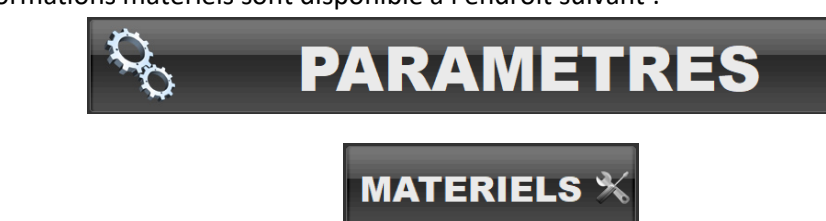

→ Les informations matériels sont disponible à l'endroit suivant :

→ Cliquer sur « ANNULER » afin d'accéder en mode lecture uniquement.

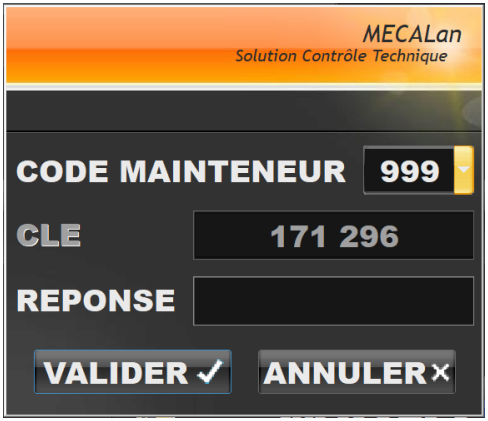

→ Cliquer sur l'onglet « E-OBD » afin d'accéder aux informations d'identification et de qualification de l'outil.

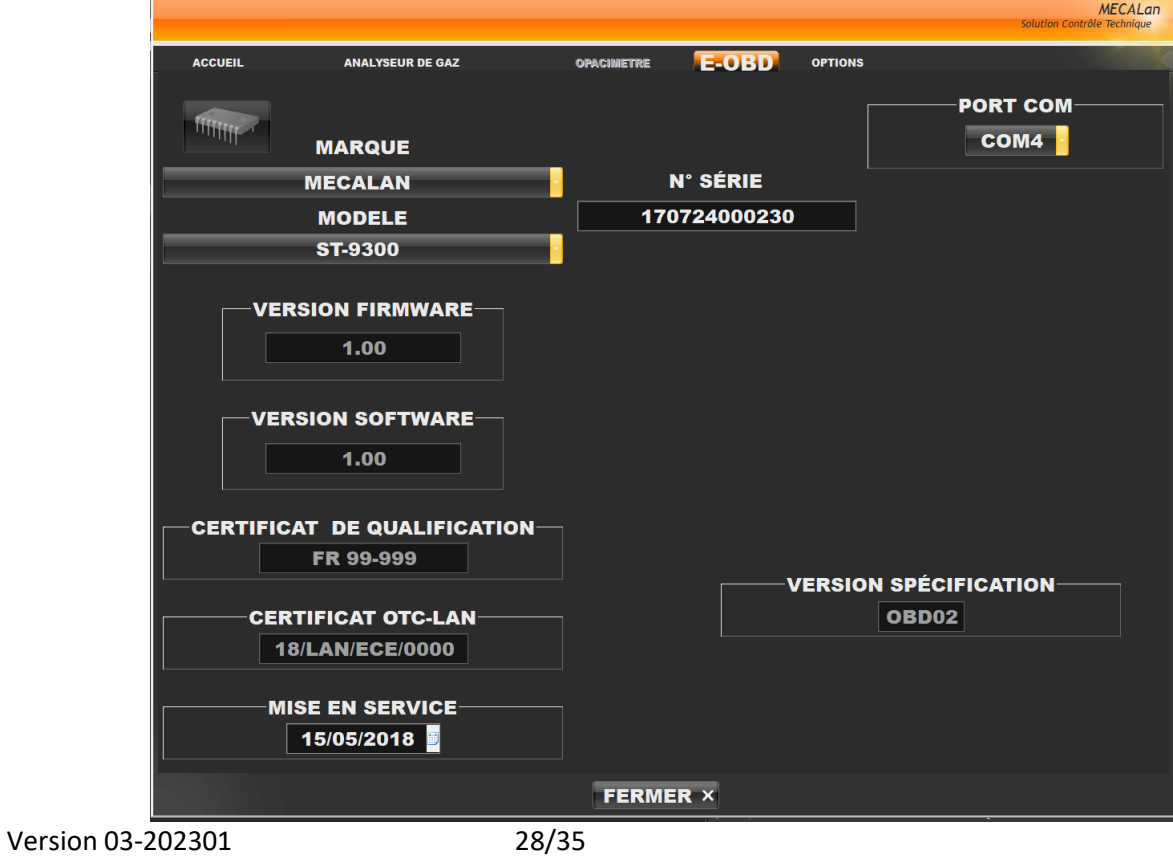

## TEST LECTEUR

#### LANCER UN TEST

<span id="page-28-1"></span><span id="page-28-0"></span>→ Une vérification de la continuité électrique de l'ensemble des broches : 2,6,7,10,14 et 15 doit être effectué hebdomadairement.

→ Une demande de test sera proposé si le dernier test date de plus de 7 jours ou si le dernier résultat du test était défavorable

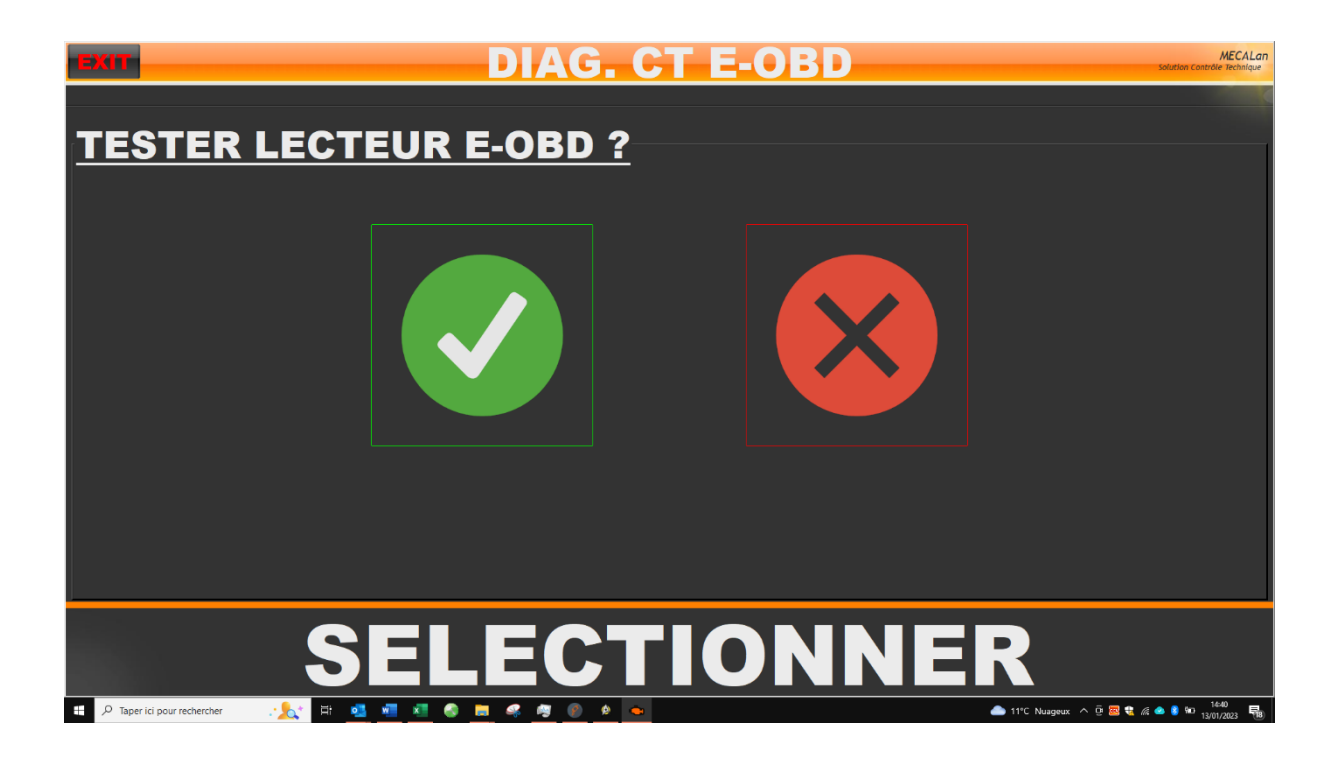

→ Il est possible également de lancer un test manuellement en cliquant sur l'information du dernier résultat du test

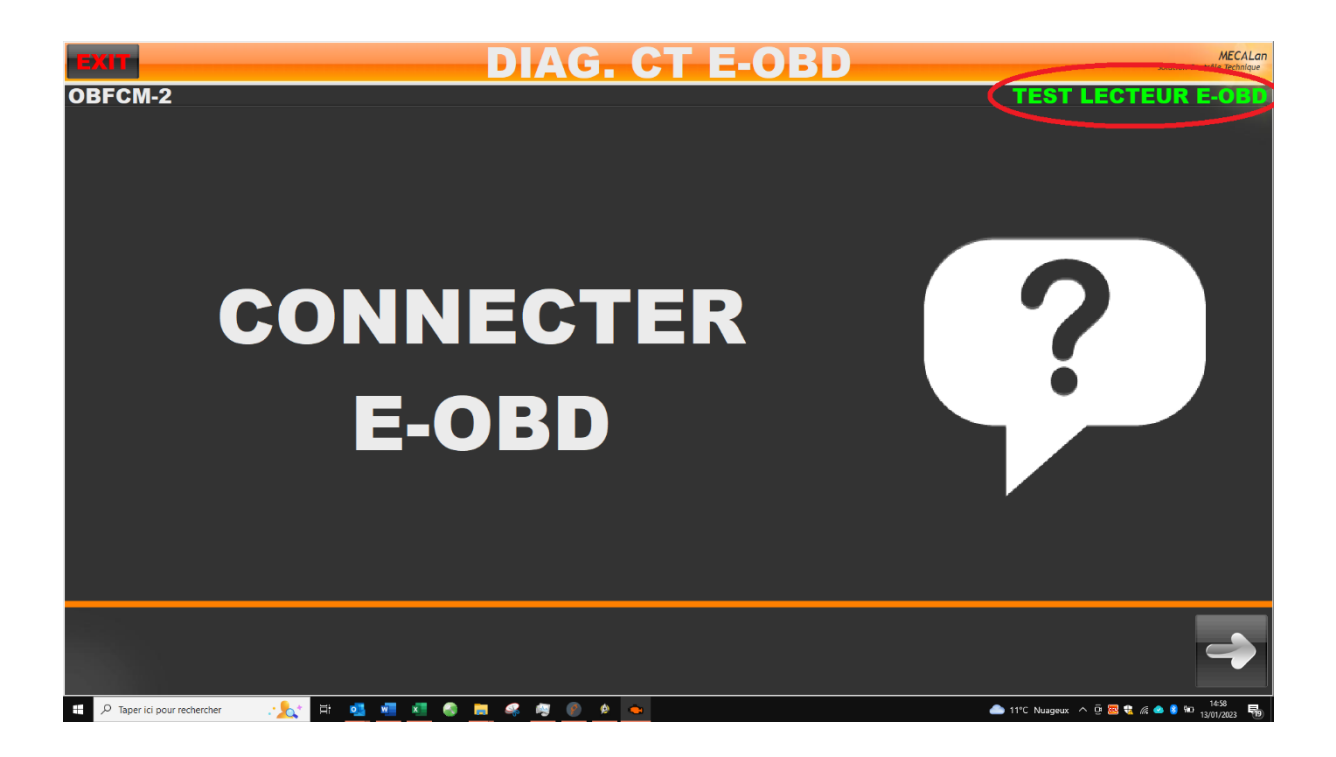

OU

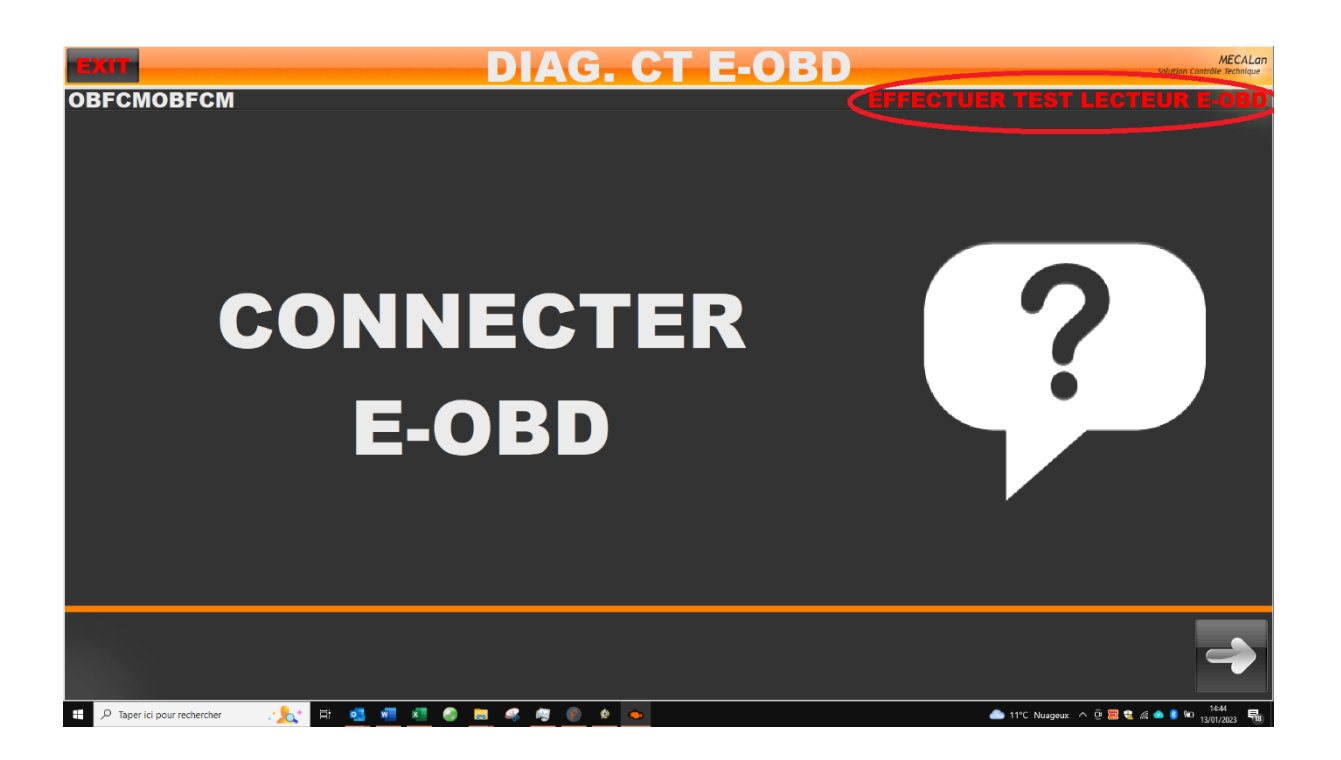

### PROCÉDURE DU TEST

<span id="page-30-0"></span>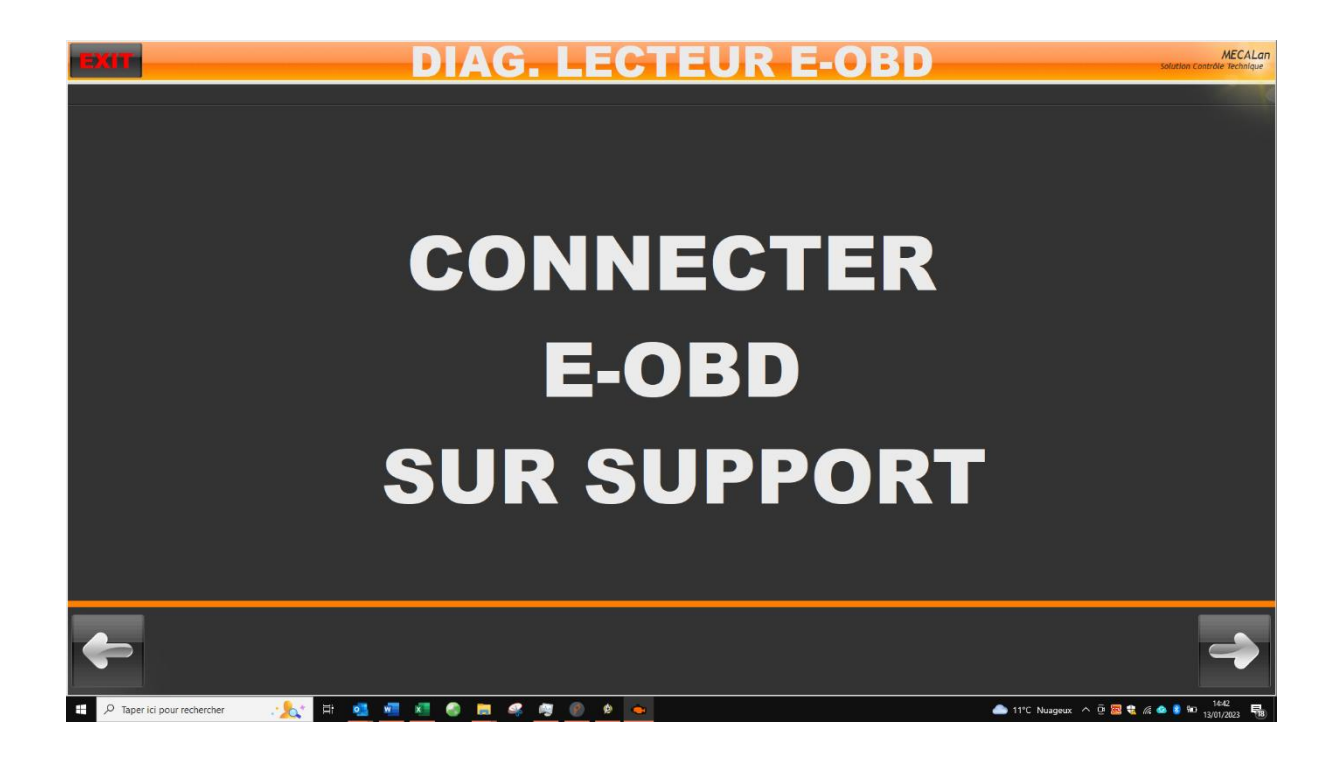

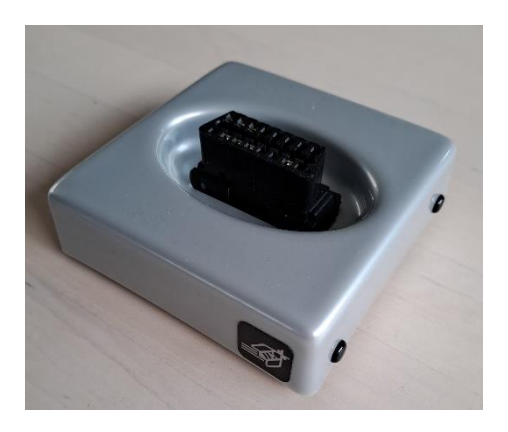

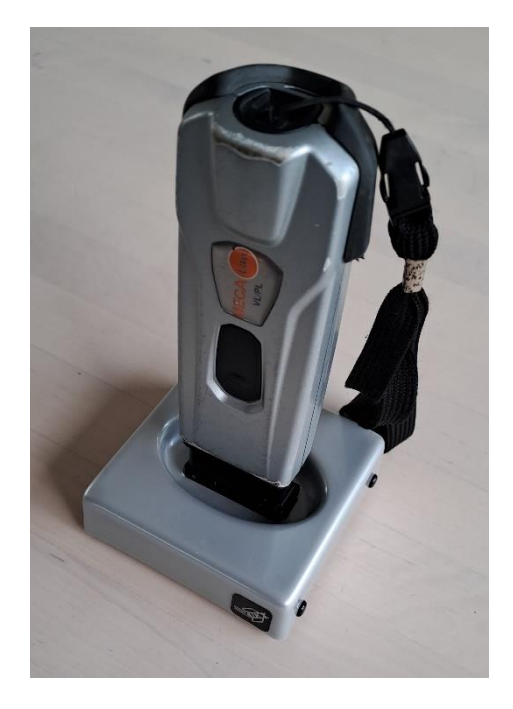

→ Le voyant sur le lecteur doit passer en vert clignotant

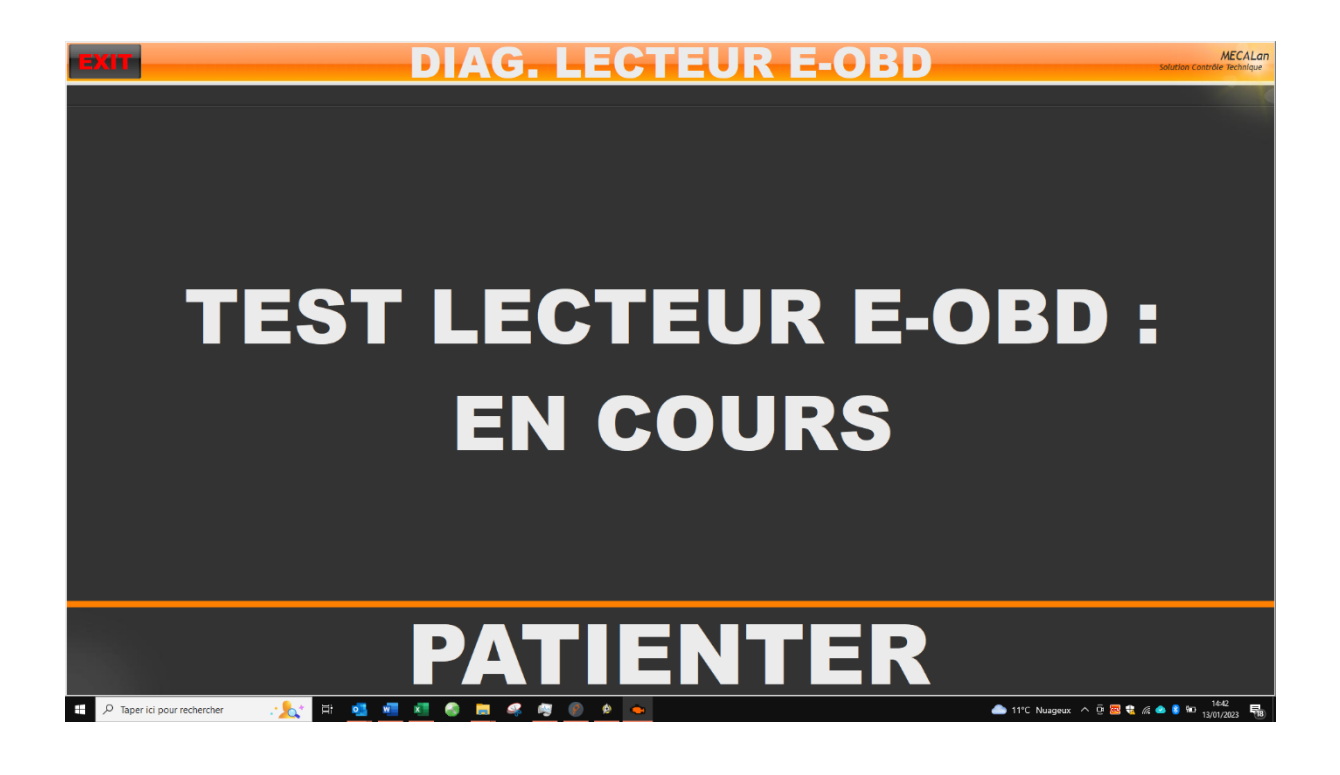

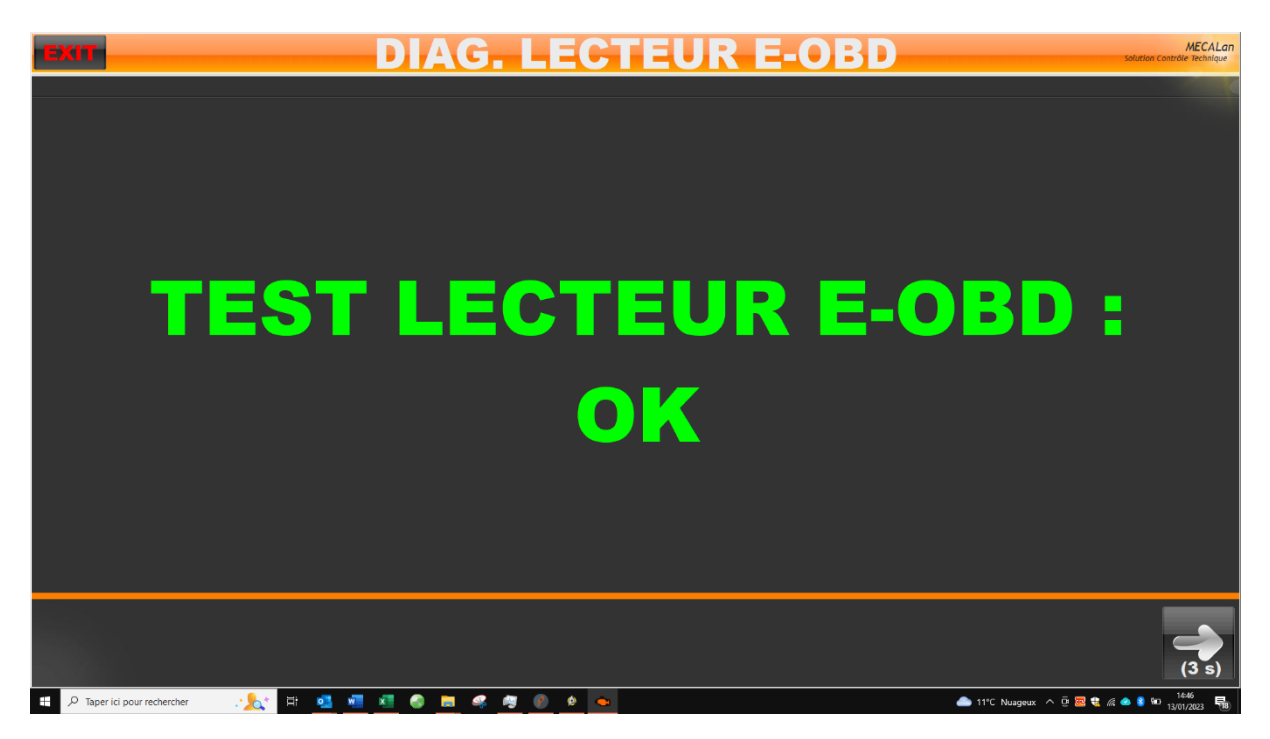

→ Test avec résultat favorable

OU

Version 03-202301 32/35

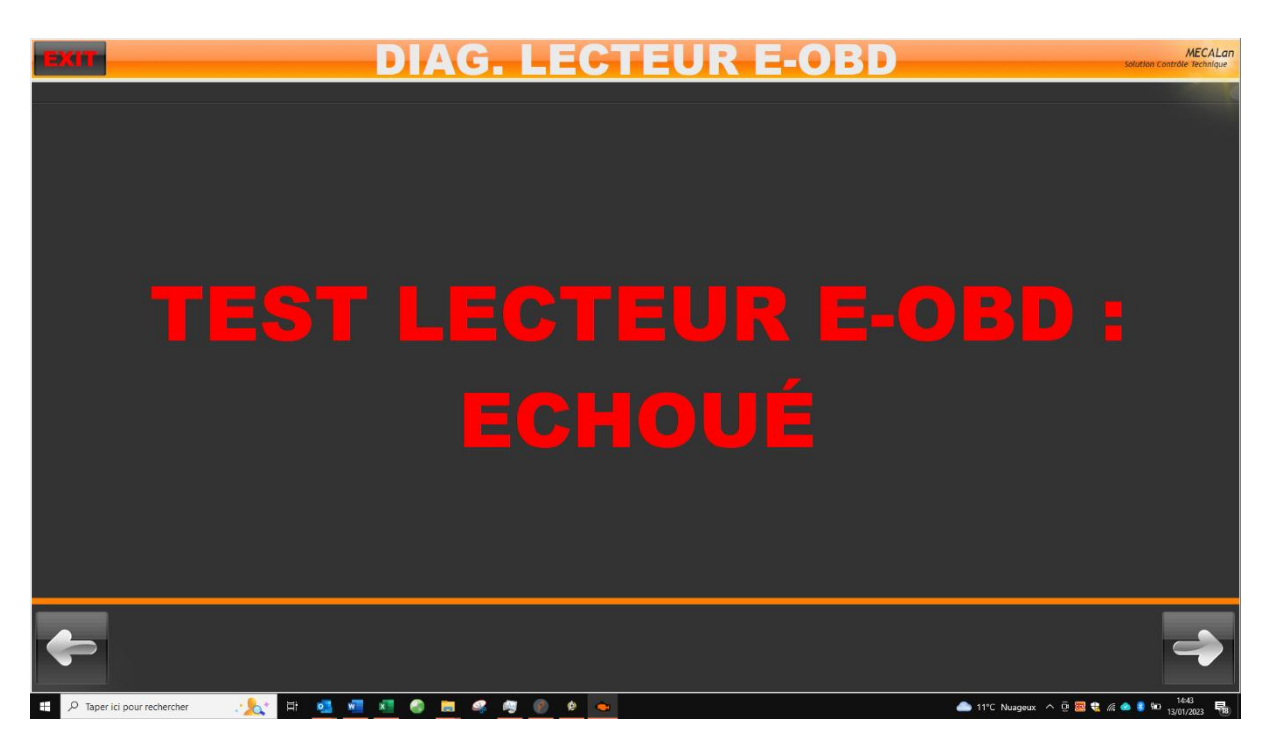

→ Test avec résultat défavorable

→ Le résultat du dernier test de lecteur e-obd sera envoyé avec chaque contrôle de diagnostique via le protocole OTC-LAN

## PROBLEMES

#### GESTION DES RUPTURES DE COMMUNICATION

<span id="page-33-1"></span><span id="page-33-0"></span>→ En cas de rupture de communication, le test est arrêté et aucun résultat n'est affiché.

<sup>→</sup> Le message ci-dessous s'affiche.

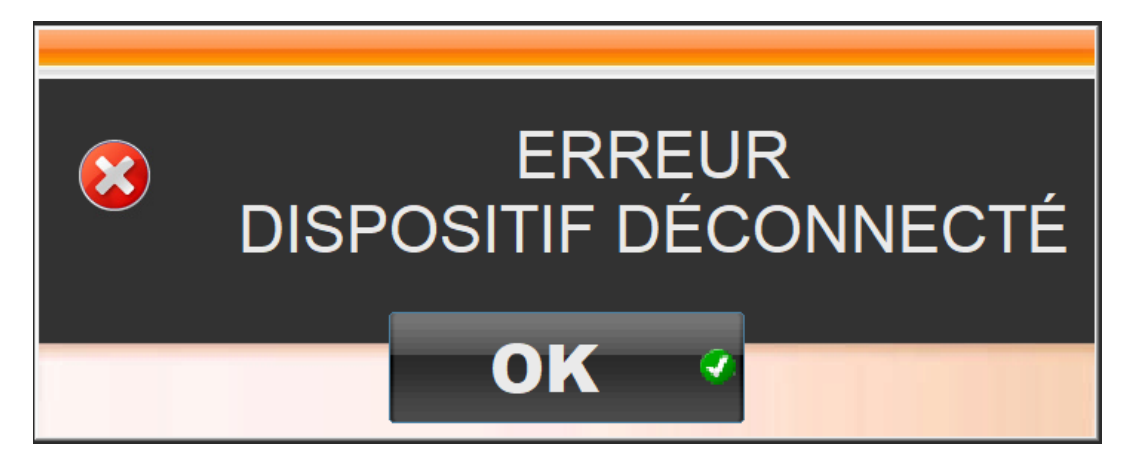

→ En cas de problème, contacter la hotline MECALan au 02.41.55.10.63

### GARANTIE

<span id="page-34-0"></span>→ MECALan garantit ce produit contre tout défaut de fonctionnement et d'assemblage 12 mois après la date d'achat originale. Cette garantie s'applique uniquement aux produits et composants fournis par MECALan.

→ Pendant la période de garantie, MECALan s'engage à réparer (ou à remplacer, à son choix) tous composants défectueux, sans frais additionnel (composant et main d'œuvre), à condition que le produit ait été envoyé aux frais de l'envoyeur. L'assurance de transport et les frais de transport pour le renvoi sont à la charge du propriétaire.

→ MECALan se réserve le droit de refuser des réparations sous garantie au cas où le produit ait été endommagé accidentellement, par manque de soin ou à la suite d'une utilisation inappropriée. Le même refus s'applique pour des endommagements intervenus lors du transport du produit ou à la suite de réparations et modifications conduites par du personnel non habilité. Ce refus s'applique aussi à toute modification visant à dévier l'appareil de sa fonction originale quel qu'en soit le propos.

→ MECALan ne peut être tenu responsable pour tout endommagement quel qu'en soit l'importance, résultant du non-respect de ces consignes, y compris les dommages sur des biens immobiliers et des personnes